# **JWOC**

# CD UREĐAJ **KDC-BT50U KDC-5047U KMR-440U UPUTA ZA UPORABU**

Kenwood Corporation

Prije čitanja ovih uputa, molimo kliknite na donji gumb i provjerite imate li najnovije izdanje i izmijenjene stranice.

**Provjerite najnovije izdanje**

# **& Bluetooth**®

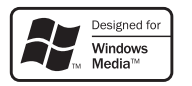

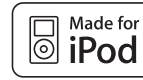

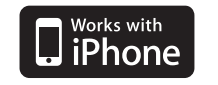

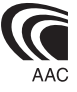

© 10Stepup\_IM304\_Ref\_Hr\_02\_E

# **Sadržaj**

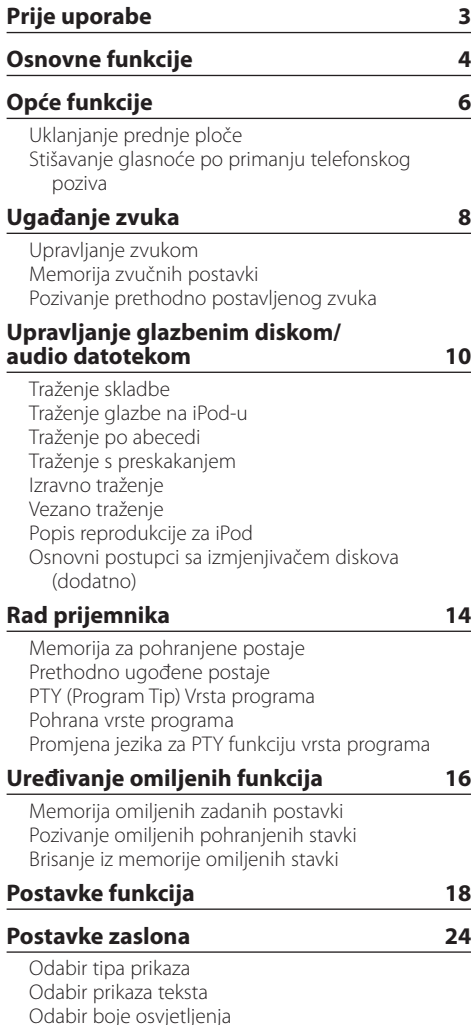

# **[Korištenje telefona bez uporabe ruku](#page-25-0)  [\(hands-free\)](#page-25-0) 26** [Prije uporabe](#page-25-0) [Prijem poziva](#page-25-0) [Biranje broja iz telefonskog imenika](#page-25-0) [Biranje broja](#page-25-0) [Biranje broja iz popisa poziva](#page-26-0) [Brzo biranje \(prethodno snimljeni brojevi\)](#page-26-0) [Pohrana na popis brojeva za brzo biranje](#page-26-0) [Tijekom poziva](#page-26-0) [Poziv na čekanju](#page-27-0) [Brisanje poruke o isključivanju](#page-27-0) [Upućivanje poziva glasovnim biranjem.](#page-27-0) [Prikaz vrste telefonskog broja \(kategorija\)](#page-27-0) **[Rad s Bluetooth audio uređajima](#page-28-0) 29** [Prije uporabe](#page-28-0) [Osnovni postupci](#page-28-0) **[Bluetooth postavke](#page-29-0) 30** [Registracija Bluetooth uređaja](#page-29-0) [Registracija posebnog Bluetooth uređaja](#page-29-0) [PIN kod za registraciju](#page-30-0) [Preuzimanje imenika](#page-30-0)  [Odabir Bluetooth uređaja kojeg želite spojiti](#page-31-0) [Brisanje registriranog Bluetooth uređaja](#page-31-0) [Prikaz inačice firmware-a](#page-32-0) [Dodavanje naredbe glasovnog biranja](#page-32-0) [Postavke glasovne naredbe za kategoriju](#page-33-0) **[SMS \(usluga razmjene kratkih](#page-34-0)  [tekstualnih poruka\)](#page-34-0) 35** [Prikaz SMS poruke](#page-34-0)  [Preuzimanje SMS-a](#page-34-0) **[Dodatak 36](#page-35-0) [Kvarovi i moguća rješenja](#page-37-0) 38**

**[Tehnički podaci](#page-39-0) 40**

# <span id="page-2-0"></span>**Prije uporabe**

# 2**UPOZORENJE**

# **Kako biste spriječili ozljedu i/ili požar, poduzmite sljedeće mjere:**

• Kako biste spriječili kratki spoj u uređaj nikad ne stavljajte metalne predmete (npr. novčiće ili metalni pribor).

# **Prije prve uporabe uređaja**

Uređaj je početno postavljen u pokazni način rada. Kada prvi put koristite ovaj uređaj, poništite postavku Demonstracijski mod. Pogledajte odlomak [<Izlaz iz](#page-3-1)  [demonstracije> \(stranica 4\)](#page-3-1).

# **Kako resetirati uređaj**

• Ukoliko ovaj ne radi pravilno, pritisnite tipku Reset. Pritiskom na tipku Reset uređaj se vraća na tvornički postavljene vrijednosti.

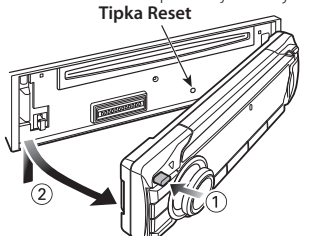

# **Čišćenje uređaja**

Ukoliko je prednja ploča uređaja zaprljana, obrišite je suhom mekom krpom, primjerice silikonskom. Ukoliko je prednja ploča jako zaprljana, mrlje obrišite krpom navlaženom neutralnim sredstvom za čišćenje, a zatim suhom mekom krpom.

Primjena sredstva za čišćenje u spreju izravno na uređaj može utjecati na mehaničke dijelove uređaja. Brisanje prednje ploče grubom krpom ili uporaba lako hlapljive tekućine poput razrjeđivača ili alkohola može izgrepsti površinu ili izbrisati znakove na ploči.

# **O priključcima uređaja i prednje ploče**

- Da biste spriječili pogoršanje radnih karakteristika, ne dirajte priključna mjesta uređaja ili prednje ploče prstima.
- Ukoliko se priključci uređaja ili prednje ploče isprljaju, obrišite ih suhom, mekanom krpom.

# **Zamagljenje leća**

Kad uključite grijanje vozila pri hladnom vremenu, na lećama CD uređaja može se nataložiti rosa ili para. Ukoliko se pojavi zamagljenje leća, CD uređaj može prestati reproducirati zvuk. U tom slučaju izvadite disk i pričekajte dok vlaga ne ispari. Ako nakon nekog vremena uređaj još uvijek ispravno ne radi, savjetujte se s dobavljačem Kenwood opreme.

# **Napomene**

- Ako se tijekom ugradnje pojave problemi, savjetujte se s dobavljačem Kenwood opreme.
- Ukoliko nabavite dodatnu opremu, provjerite kod zastupnika Kenwood-a da li se oprema može rabiti s modelom koji posjedujete i na području u kojem se nalazite.
- Moguć je prikaz znakova koji zadovoljavaju ISO 8859-1.
- Moguć je prikaz znakova koji zadovoljavaju ISO 8859-5 ili 8859-1. Pogledajte **38** [Postavke za ruski jezik](#page-19-0) u [<Postavke funkcija> \(stranica 18\)](#page-17-1).
- Funkcija RDS neće biti dostupna ako ju na toj lokaciji ne podržava nijedna radio postaja.
- Prikazi zaslona, funkcijskih ikona i ploče u ovom priručniku su primjeri koji pojašnjavaju kako rabiti upravljačke tipke. Stoga se prikaz na zaslonu u priručniku može razlikovati od prikaza na zaslonu uređaja, a moguće je i da se neki od prikaza u priručniku nikad ne pojave na zaslonu uređaja.

# <span id="page-2-1"></span>**Rukovanje CD-ima**

- Ne dodirujte snimljenu stranu CD-a.
- Ne lijepite naljepnice i sl. na CD. Također, ne koristite CD s nalijepljenom naljepnicom.
- Ne upotrebljavajte dodatke u obliku diska.
- Čistite od središta prema vanjskome rubu.
- Prilikom vađenja CD-a iz uređaja, vodoravno izvucite disk iz uređaja.
- Ako su središnji otvor CD-a ili vanjski rub neravni, koristite CD nakon što ih očistite kemijskom olovkom ili slično.

# **CD-i koji su neupotrebljivi**

- Nije moguća uporaba CD-a koji nisu okrugli.
- Nije moguća uporaba CD-a koji su ispisani, obojani ili su prljavi na strani za snimanje.
- Uređaj može reproducirati samo CD-e s <u>disc Wa</u> .

Uređaj možda neće pravilno reproducirati diskove koji nemaju oznaku.

- Nije moguće reproducirati CD-R ili CD-RW diskove koji nisu dovršeni. (Postupak dovršavanja opisan je u CD-R/CD-RW softveru za snimanje kao i uputama za rukovanje CD-R/CD-RW snimačem.)
- Nije moguće koristiti 3 inčni CD. Pokušaj umetanja takvog diska pomoću adaptera može uzrokovati kvar.

# <span id="page-3-0"></span>**Osnovne funkcije**

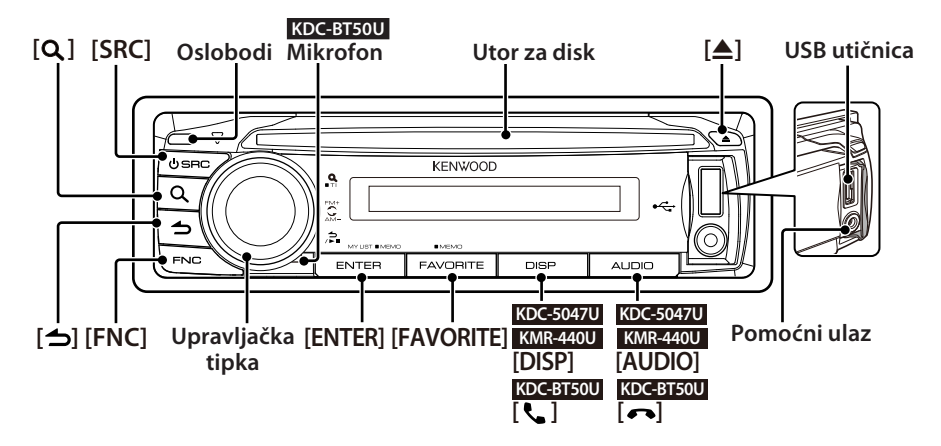

# Prije uporabe

# <span id="page-3-1"></span>Izlaz iz demonstracije

Isključite demonstracijski mod kada ga koristite prvi put nakon instalacije.

- **1** Pritisnite tipku [ENTER] za izlazak iz demonstracijskog moda kada se prikažu poruke "To Cancel DEMO Press the ENTER Key" (približno 15 sekundi).
- **2** Okrenite upravljačku tipku za odabir stavke "YES", i zatim pritisnite [ENTER]. Demonstracijski mod se također može poništiti u modu postavki funkcija. Pogledajte  $\overline{27}$ [Demonstracijski mod](#page-20-0) u [<Postavke funkcija>](#page-17-1)  [\(stranica 18\)](#page-17-1).

# <span id="page-3-3"></span>Podešavanje datuma

- **1** Pritisnite tipku [FNC] za uključivanje moda za postavke funkcija.
- **2** Stavka se može odabrati i potvrditi na slijedeći način.

"Settings" → ["Clock & Date"](#page-21-0) → ["Date Adjust"](#page-21-1) Odaberite željenu stavku okretanjem upravljačke tipke. Za potvrdu stavke, pritisnite tipku [ENTER].

- **3** Okrenite upravljačku tipku za podešavanje godine i pritisnite tipku [ENTER].
- **4** Okrenite upravljačku tipku za podešavanje mjeseca i pritisnite tipku [ENTER].
- **5** Okrenite upravljačku tipku za podešavanje dana i pritisnite tipku [ENTER].
- **6** Okrenite upravljačku tipku na stavku ["Date](#page-21-2)  [Mode",](#page-21-2) i pritisnite tipku [ENTER].
- **7** Okrenite upravljačku tipku za podešavanje formata datuma i pritisnite tipku [ENTER].

**8** Pritisnite tipku [10] na najmanje 1 sekundu za izlazak iz moda za postavke funkcija.

# Opće funkcije

# <span id="page-3-2"></span>Uključivanje i odabir izvora

Uključite napajanje uređaja pritiskom na tipku [SRC].

Kada je uređaj uključen, odaberite izvor. Pritisnite tipku [SRC] i okrećite upravljačku tipku. Za potvrdu odabranog izbora, pritisnite tipku [ENTER].

Prijemnik ("TUNER") → Bluetooth Audio ("BT AUDIO") (samo KDC-BT50U) ➜ USB ("USB") ili iPod ("iPod") ➜ CD ("CD") ➜ Pomoćni ulaz ("AUX") ➜ Čekanje ("STANDBY") ➜ Prijemnik... Pritiskanjem tipke [SRC] na najmanje 1 sekundu, uređaj se isključuje.

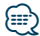

- **•** Možete podesiti mod biranja izvora tako da mijenja izvor svaki put kada pritisnete tipku [SRC]. Podesite 36 [Način](#page-19-1)  [biranja izvora](#page-19-1) u odlomku [<Postavke funkcija> \(stranica 18\)](#page-17-1) na "2".
- **•** Izvori "iPod" i "CD" se mogu odabrati kada je pojedini izvor spreman za reprodukciju.
- **•** Kad je spojena dodatna oprema, pojavljuje se naziv za svaki uređaj.
- **•** Uređaj se automatski isključuje nakon približno 20 minuta u stanju mirovanja. (samo KMR-440U)

# Upravljanje glasnoćom

Okrećite upravljačku tipku za podešavanje glasnoće.

# Pomicanje zaslona

# **KDC-5047U KMR-440U**

Pritisnite i držite tipku [DISP] za pomicanje teksta za CD, audio datoteke, ili radijskog teksta.

### **KDC-BT50U**

Pritisnite i držite upravljačku tipku prema gore za pomicanje teksta za CD, audio datoteke, ili radijskog teksta.

# Pomoćni ulaz

Spojite prijenosni audio uređaj kabelom s miniutikačem (3,5 mm ø).

# Reprodukcija glazbe (CD/USB/iPod)

# Reprodukcija diska

Umetnite disk u utor za disk. Kada umetnete disk, izvor se uključuje automatski i počinje reprodukcija glazbe.

# Reprodukcija USB uređaja

Spojite USB uređaj ili iPod na USB priključak. Kada je spojen, izvor se uključuje automatski i počinje reprodukcija glazbe.

# Odabir mape audio datoteka

Gurnite upravljačku tipku prema gore ili prema dolje za odabir mape.

# Odabir skladbe

Pritisnite upravljačku tipku prema desno ili lijevo za odabir skladbe (zapisa ili datoteke).

### Brzo premotavanje glazbe prema naprijed ili nazad

Pritiskom upravljačke tipke prema lijevo ili desno možete premotavati audio zapis prema naprijed ili nazad (zapis ili datoteka).

# Pokretanje i zaustavljanje reprodukcije

Pritiskanjem tipke [ **→** ] možete zaustaviti ili nastaviti reprodukciju skladbe (zapisa ili datoteke).

# Uklanjanje diska ili USB uređaja

Pritiskom na tipku [≜], uređaj izbacuje disk. Ako držite tipku pritisnutu najmanje 2 sekunde, uključuje se mod za uklanjanje USB uređaja (prikazuje se "USB REMOVE" ) i USB uređaj se može sigurno ukloniti.

# ⁄

**•** Kabel CA-U1EX (opcijski pribor) je preporučen za spajanje USB uređaja.

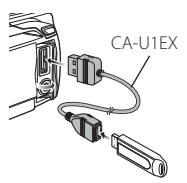

- **•** Kabel KCA-iP101 (opcijski pribor) je preporučen za spajanje iPod-a.
- **•** Za podržane audio datoteke, uređaje, iPod, pogledajte [<Dodatak> \(stranica 36\).](#page-35-1)

# Slušanje radija

# Odabir izvora prijemnika

- **1** Pritisnite tipku [SRC].
- **2** Okrenite upravljačku tipku na stavku "TUNER", i pritisnite tipku [ENTER].

# Odabir frekvencijskog područja

Pritisnite upravljačku tipku prema gore za odabir frekvencijskog područja, redom FM1 → FM2 → FM3.

Pritisnite upravljačku tipku prema dolje za odabir frekvencijskog područja AM.

# Odabir postaje

Pritisnite upravljačku tipku prema lijevo ili desno za odabir željene postaje.

ն⊞>

**•** Pojedinosti o odabranoj postaji se zadaju u funkciji 25 [Način](#page-19-2)  [traženja](#page-19-2) u odlomku [<Postavke funkcija> \(stranica 18\)](#page-17-1).

# Prometne informacije

Pritisnite tipku  $\left[ \mathbf{Q} \right]$  na najmanje 1 sekundu za uključivanje ili isključivanje prometnih informacija.

Ako informacije o stanju u prometu započnu dok je funkcija uključena, na zaslonu se prikazuje obavijest "Traffic INFO" i slijedi prijem informacija o stanju u prometu.

# <span id="page-5-0"></span>**Opće funkcije**

# Uklanjanje prednje ploče

Prednja ploča se može odvojiti i ponijeti, čime se sprječava krađa.

# Uklanjanje prednje ploče

**Pritisnite tipku za oslobađanje.**

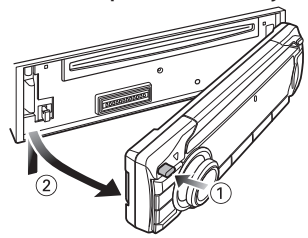

# Postavljanje prednje ploče

**Pogledajte sljedeći crtež za ponovno postavljanje prednje ploče.**

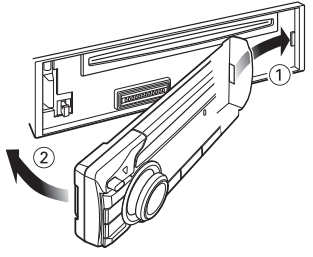

# $\bigtriangleup$

- **•** Nakon pritiska tipke za oslobađanje, odmah odvojite prednju ploču, inače može pasti zbog vibracija.
- **•** Prednja ploča je precizan dio opreme i može se lako oštetiti udarcima ili trzajima.
- **•** Prednju ploču držite u njezinom spremniku dok nije postavljena na uređaj.
- **•** Ne postavljajte prednju ploču (i kutiju za prednju ploču) na mjestima izloženim izravnom sunčevom zračenju, pretjeranoj toplini ili vlazi. Izbjegavajte mjesta s mnogo prašine i ona na kojima postoji mogućnost prolijevanja vodom.

# Funkcija uređaja KDC-5047U/ KMR-440U

# Stišavanje glasnoće po primanju telefonskog poziva

Kad stigne telefonski poziv, audio sustav automatski isključuje zvuk.

# Kad stigne telefonski poziv

Prikazuje se "CALL". Nastaje stanka u audio sustavu.

### Slušanje zvuka tijekom telefonskog poziva **Pritisnite tipku [SRC].**

Nestaje obavijest "CALL" i audio sustav ponovno nastavlja s radom.

# Po završetku poziva

### **Poklopite telefon.**

Nestaje obavijest "CALL" i audio sustav ponovno nastavlja s radom.

# **⁄⊞**

**•** Za uporabu funkcije TEL utišavanje, potrebno je spojiti žicu MUTE na vaš telefon pomoću pribora za telefon koji je moguće nabaviti u prodaji. Pogledajte u <Spajanje kabela na priključke> (Vodič za brzi početak).

# <span id="page-7-1"></span><span id="page-7-0"></span>Upravljanje zvukom

Moguće je podešavanje i upravljanje sljedećim audio stavkama;

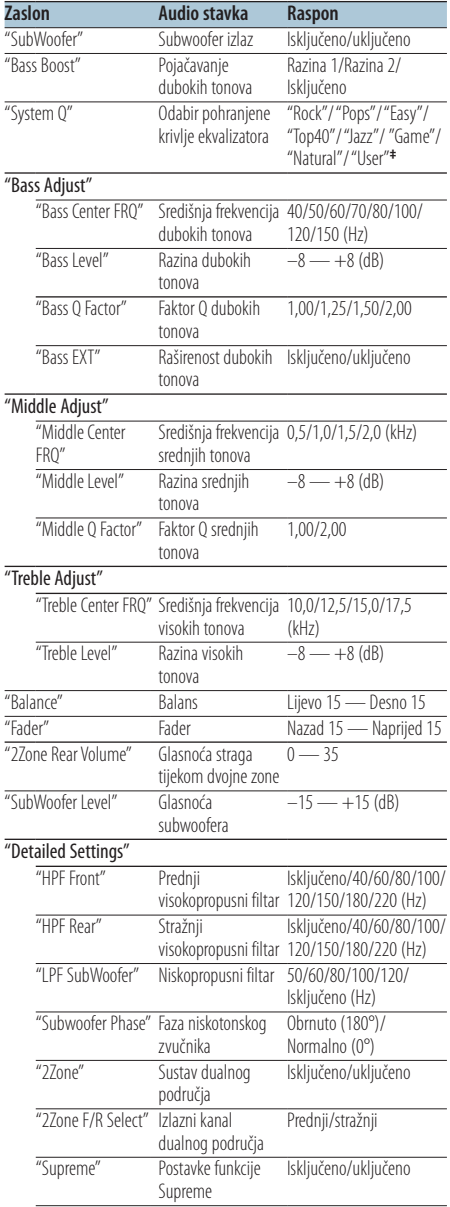

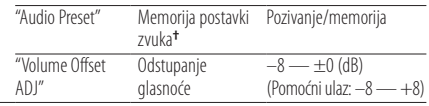

**†** Pogledajte [<Memorija zvučnih postavki> \(stranica 9\),](#page-8-1) [<Pozivanje prethodno postavljenog zvuka> \(stranica 9\)](#page-8-2)

# ⁄⊞`

- **• ‡** "User": Uključene su korisničke postavke za bas, srednje i visoke tonove.
- **•** Moguće je podesiti bas, srednje i visoke tonove za svaki izvor.
- **•** O funkciji Supreme

Tehnologija koja ekstrapolira i nadomješta odgovarajućim algoritmom visokofrekvencijski raspon koji je odsječen pri kodiranju malom brzinom (manjom od 128Kbps, frekvencija uzorkovanja je 44,1kHz).

Nadomještanje je optimizirano formatima sažimanja (AAC, MP3 ili WMA) i izvodi se u skladu sa brzinama. Učinak je zanemariv s glazbom koja je kodirana na visokim brzinama, varijabilnim brzinama ili ima vrlo malo visokih frekvencijskih raspona.

- **•** O sustav dualnog područja Glavni izvor i podizvor (pomoćni ulaz) odvojeno izlaze iz prednjeg kanala i stražnjeg kanala.
	- Kada je "2Zone" podešeno na "ON", zvuk glavnog i pomoćnog izvora se šalje odvojeno na prednje i stražnje zvučnike.
	- Podesite kanal podizvora pomoću funkcije "2Zone".
	- Glavni izvor odabirete tipkom [SRC].
	- Glasnoća prednjeg kanala podešava se upravljačkom tipkom.
	- Glasnoća stražnjeg kanala podešava se funkcijom "2Zone Rear Volume".
	- Upravljanje zvukom ne utječe na podizvor.
	- Kada je odabran Bluetooth audio izvor, podesite "2Zone F/R Select" na "Rear". "2Zone" se ne može podesiti na "ON" dok je ovo podešeno na "Front". Dok je "2Zone" podešeno na "ON", funkcija "2Zone F/R Select" je isključena.

# **1 Odaberite izvor za podešavanje Pritisnite tipku [SRC].**

Za postupak odabira stavki izvora, pogledajte [<Uključivanje i odabir izvora> \(stranica 4\)](#page-3-2).

**2 Pokrenite upravljanje zvukom KDC-5047U KMR-440U Pritisnite tipku [AUDIO].**

# **KDC-BT50U**

- **1) Pritisnite tipku [FNC].**
- **2) Okrenite upravljačku tipku za odabir stavke ["Audio Control",](#page-22-0) i pritisnite tipku [ENTER].**
- **3 Odaberite stavku zvuka za podešavanje Okrenite upravljačku tipku za odabir stavke zvuka za podešavanje i pritisnite tipku [ENTER].**

<span id="page-8-0"></span>Pritisnite tipku  $\left[ \bigtriangleup \right]$  za povratak na prethodnu stavku.

- **4 Podesite stavku zvuka Okrećite upravljačku tipku.**
- **5 Potvrdite odabranu vrijednost Pritisnite tipku [ENTER].** Prikazuje se prethodna stavka.
- **6 Završite s upravljanjem zvukom Pritisnite tipku [ ] na najmanje 1 sekundu.**

# <span id="page-8-1"></span>Memorija zvučnih postavki

Registracija vrijednosti postavljenih upravljanjem zvukom.

- **1 Postavke upravljanja zvukom** Postavite [<Upravljanje zvukom> \(stranica 8\)](#page-7-1).
- **2 Pokrenite upravljanje zvukom KDC-5047U KMR-440U Pritisnite tipku [AUDIO]. KDC-BT50U**

**1) Pritisnite tipku [FNC].**

- **2) Okrenite upravljačku tipku za odabir stavke["Audio Control",](#page-22-0) i pritisnite tipku [ENTER].**
- **3 Odaberite memoriju za pohranjene postavke zvuka**

**Stavka se može odabrati i potvrditi na slijedeći način.**

**"Detailed Settings"** ➜ **"Audio Preset"**

**Odaberite stavku okretanjem upravljačke tipke. Pritisnite tipku [ENTER] za potvrdu stavke.**

**4 Odaberite memoriju prethodno postavljenog zvuka**

**Okrenite upravljačku tipku za odabir stavke "Memory", i zatim pritisnite tipku [ENTER].**

**5 Okrenite upravljačku tipku za odabir stavke "YES", i zatim pritisnite tipku [ENTER].** Prikazuje se "Memory Completed".

**6 Završite s upravljanjem zvukom Pritisnite tipku [ ] na najmanje 1 sekundu.**

# <del>ি</del>⊞े

- **•** Da biste mogli koristiti ovu funkciju, ovaj uređaj mora biti uključen više od sat vremena.
- **•** Registrirajte 1 par memorije prethodno postavljenog zvuka. Nije moguće registrirati prema izvoru zvuka.
- **•** Kada pritisnete Reset, svi izvori imat će vrijednost postavke

koja je registrirana.

**•** Moguće je registrirati sljedeće stavke. "Bass Center FRO" "Bass Level" "Bass Q Factor" "Bass EXT" "Middle Center FRQ", "Middle Level", "Middle Q Factor", "Treble Center FRQ", "Treble Level", "SubWoofer Level", "HPF Front", "HPF Rear", "LPF SubWoofer", "Subwoofer Phase"

# <span id="page-8-2"></span>Pozivanje prethodno postavljenog zvuka

Pozivanja postavki zvuka spremljenih u [<Memorija](#page-8-1)  [zvučnih postavki> \(stranica 9\)](#page-8-1).

# **1 Odaberite izvor**

**Pritisnite tipku [SRC].**

Za postupak odabira stavki izvora, pogledajte [<Uključivanje i odabir izvora> \(stranica 4\)](#page-3-2).

**2 Pokrenite upravljanje zvukom KDC-5047U KMR-440U**

**Pritisnite tipku [AUDIO].**

### **KDC-BT50U**

**1) Pritisnite tipku [FNC].**

- **2) Okrenite upravljačku tipku za odabir stavke ["Audio Control",](#page-22-0) i pritisnite tipku [ENTER].**
- **3 Odaberite memoriju za pohranjene postavke zvuka**

**Stavka se može odabrati i potvrditi na slijedeći način.**

**"Detailed Settings"** ➜ **"Audio Preset" Odaberite stavku okretanjem upravljačke tipke. Pritisnite tipku [ENTER] za potvrdu stavke.**

**4 Odaberite pozivanje prethodno ugođenog zvuka**

**Okrenite upravljačku tipku za odabir stavke "Recall" i pritisnite tipku [ENTER].**

- **5 Okrenite upravljačku tipku za odabir stavke "YES" i pritisnite tipku [ENTER].** Prikazuje se "Recall Completed".
- **6 Završite s upravljanjem zvukom Pritisnite tipku [ ] na najmanje 1 sekundu.**

# <span id="page-9-0"></span>**Upravljanje glazbenim diskom/audio datotekom**

# Funkcija izvora audio datoteke/ unutarnjeg CD-a

# <span id="page-9-2"></span>Traženje skladbe

Biranje skladbe koju želite slušati s uređaja ili medija koji trenutno reproducira.

### **1 Pokrenite traženje glazbe** Pritisnite tipku [ Q ].

Prikazuje se "MUSICSEARCH".

# **2 Potražite skladbu**

# Audio datoteka

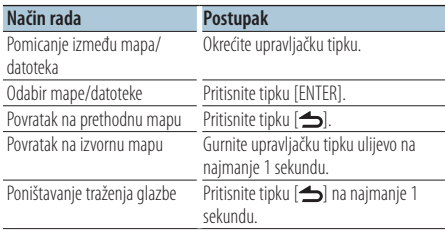

¡ indikator: Audio datoteka

**n** indikator: Mapa s drugom mapom ili datotekom u donjem sloju

^ indikator: Mapa bez druge mape ili datoteke u donjem sloju

### CD izvor

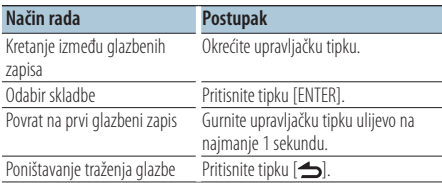

Upravljanje s iPod-om

# <span id="page-9-1"></span>Traženje glazbe na iPod-u

Traži skladbu (na iPod-u) koju želite slušati.

# **1 Pokrenite traženje glazbe**

Pritisnite tipku [ Q ].

Prikazuje se "MUSICSEARCH".

# **2 Potražite skladbu**

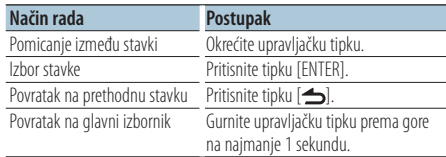

# Poništavanje traženja glazbe Pritisnite tipku [ **←** ] na najmanje 1 sekundu.

# **⊕**

**•** Ako u nazivu skladbe nema znakova koji se mogu prikazati, prikazuje se naziv stavke traženja i broj.

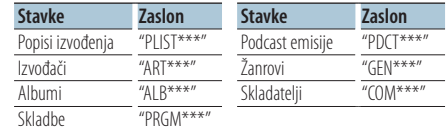

### <span id="page-10-0"></span>Upravljanje s iPod-om

# Traženje po abecedi

Možete odabrati slovo abecede iz trenutno odabranog popisa traženih stavki (izvođač, album, itd.).

- **1 Pokrenite traženje glazbe Pritisnite tipku [ Q ].** Prikazuje se "MUSICSEARCH".
- **2 Odaberite stavku traženja Okrenite upravljačku tipku za odabir stavke traženja i pritisnite tipku [ENTER].**
- **3 Pokrenite mod odabira traženja** Pritisnite tipku [ Q ].
- **4 Odaberite traženje po abecedi Okrenite upravljačku tipku za odabir stavke "Alphabet Search" i pritisnite tipku [ENTER].**

### **5 Odaberite slovo koje želite tražiti**

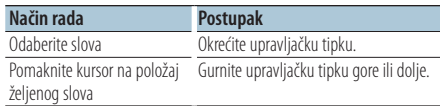

### **6 Potvrdite odabrano slovo Pritisnite tipku [ENTER].**

Pokrenite traženje. Kada je traženje završeno, traženje glazbe se ponovo uključuje na položaju odabranog slova.

### Poništavanje traženja glazbe

**Pritisnite tipku [ ] na najmanje 1 sekundu.**

# **⊱∋**

- **•** Vrijeme traženja po abecedi može biti dugo ovisno o broju stavki (skladbi) na iPod-u .
- **•** Za traženje znakova izvan niza A do Z i 1 do 9, unesite "\*".
- **•** Ako pri traženju po abecedi prvi niz znakova počinje s članom "a", "an" ili "the", funkcija traženja će zanemariti taj član.

### Funkcija izvora iPod-a/ Music Editor medija

# <span id="page-10-1"></span>Traženje s preskakanjem

Broj skladbi koje će biti preskočene se određuje prema omjeru ukupnog broja skladbi u trenutno odabranom popisu.

- **1 Pokrenite traženje glazbe Pritisnite tipku [ Q ].** Prikazuje se "MUSICSEARCH".
- **2 Pokrenite mod odabira traženja** Pritisnite tipku [ Q ].
- **3 Odaberite traženje s preskakanjem Okrenite upravljačku tipku za odabir stavke "Skip Search", i pritisnite tipku [ENTER].**

### **4 Potražite skladbu**

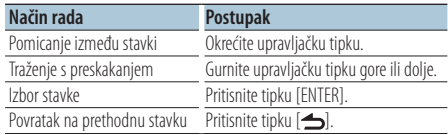

# Poništavanje traženja glazbe

**Pritisnite tipku [ ] na najmanje 1 sekundu.**

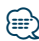

- **•** Podesite omjer pomoću stavke 32 [Traženje s preskakanjem](#page-19-3) u odlomku [<Postavke funkcija> \(stranica 18\)](#page-17-1).
- **•** Ako držite ovaj gumb pritisnut 3 sekunde ili duže, skladbe će se preskakati na 10% neovisno o podešenju.

# <span id="page-11-0"></span>**Upravljanje glazbenim diskom/audio datotekom**

# Upravljanje s iPod-om

# Izravno traženje

Traženje glazbe odabirom stavke traženja i slova abecede.

- **1 Pokrenite traženje glazbe** Pritisnite tipku [ Q ]. Prikazuje se "MUSICSEARCH".
- **2 Pokrenite mod odabira traženja Pritisnite tipku [ Q ].**
- **3 Odaberite izravno traženje Okrenite upravljačku tipku za odabir stavke "Direct Search" i pritisnite tipku [ENTER].**

# **4 Odaberite stavku traženja**

**Okrenite upravljačku tipku za odabir stavke traženja i pritisnite tipku [ENTER].**

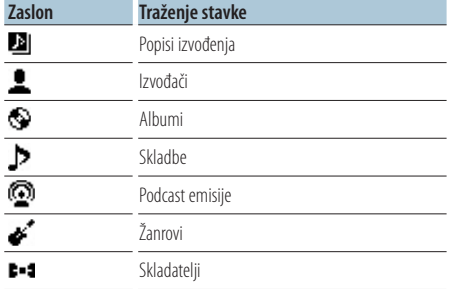

# **5 Odaberite slovo koje želite tražiti Okrenite upravljačku tipku za odabir slova i pritisnite tipku [ENTER].**

Možete unijeti do 3 slova.

# **6 Potražite skladbu**

**Okrenite upravljačku tipku za odabir stavke "DONE" i pritisnite tipku [ENTER].** Prikazuje se popis rezultata.

# **7 Odaberite skladbu**

**Okrenite upravljačku tipku za odabir skladbe i pritisnite tipku [ENTER].**

# Poništavanje traženja glazbe

**Pritisnite tipku [**  $\triangle$  **] na naimanie 1 sekundu.** 

Upravljanje s iPod-om

# Vezano traženje

Traženje glazbe istog žanra ili izvođača kao i one koja svira.

- **1 Pokrenite traženje glazbe** Pritisnite tipku [ Q ]. Prikazuje se "MUSICSEARCH".
- **2 Pokrenite mod odabira traženja Pritisnite tipku [ Q ].**
- **3 Odaberite mod vezanog traženja Okrenite upravljačku tipku za odabir stavke "Related Search" i pritisnite tipku [ENTER].** Prikazuje se "Related Search".

### **4 Odaberite stavku traženja Okrenite upravljačku tipku za odabir željene stavke i pritisnite tipku [ENTER].**

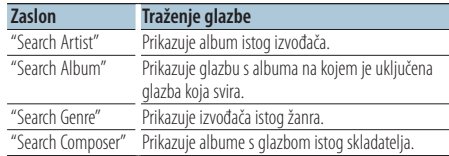

# **5 Potražite skladbu**

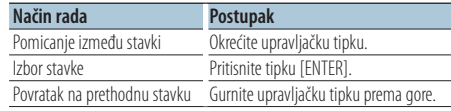

# Poništavanje vezanog traženja **Pritisnite tipku [ ] na najmanje 1 sekundu.**

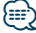

- **•** Vezano traženje nije dostupno za Podcast.
- **•** Ako glazba koja svira ne sadrži informacije o stavkama traženja ili glazba nije pronađena, prikazuje se "Not Found".

### <span id="page-12-0"></span>Upravljanje s iPod-om

# Popis reprodukcije za iPod

Možete registrirati omiljene skladbe u popis reprodukcije. Možete registrirati do deset skladbi u popis reprodukcije.

### Registriranje skladbi u popis reprodukcije

**1 Pokrenite skladbu koju želite registrirati Gurnite upravljačku tipku gore, dolje, udesno ili ulijevo.**

### **2 Registriranje skladbe Pritisnite tipku [ENTER] na najmanje 2 sekunde.** Prikazuje se "## (registration number) Stored".

Možete registrirati do deset skladbi.

# ⁄⊞)

- **•** Kada slažete popis reprodukcije, možete registrirati skladbe na jednom iPod-u. Ako pokušate registrirati skladbu pohranjenu na neregistriranom iPod-u, prikazuje se "My Playlist Delete". Odabir stavke "YES" briše popis reprodukcije.
- **•** Skladba prikazana u modu traženja glazbe se može registrirati na isti način. Upute za traženje glazbe potražite u poglavlju [<Traženje glazbe na iPod-u> \(stranica 10\)](#page-9-1).
- **•** Ako pokušate registrirati jedanaestu skladbu, prikazuje se "Memory Full" i stoga ju ne možete registrirati. Za registriranje skladbe, obrišite neku drugu skladbu.
- **•** Nemojte registrirati Podcast emisije. Skladbe se mogu nepravilno registrirati ili izvoditi. Na primjer, registriranje neželjenih skladbi.

# Izvođenje popisa reprodukcije

- **1 Prikaz popisa reprodukcije Pritisnite tipku [ENTER].** Prikazuje se "My Playlist".
- **2 Pokrenite skladbu iz popisa reprodukcije Okrenite upravljačku tipku za odabir željene skladbe i pritisnite tipku [ENTER].**

Prikazuje se indikator "LIST".

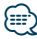

- **•** Isključivanje uređaja prekida reprodukciju iz popisa reprodukcije.
- **•** Ako skladba ne završava s najmanje 1 sekundom tišine, krajnji dio skladbe se možda neće izvesti.
- **•** Nasumična reprodukcija nije dostupna tijekom izvođenja skladbe iz popisa.

# Brisanje skladbe s popisa reprodukcije

- **1 Prikaz popisa reprodukcije Pritisnite tipku [ENTER].** Prikazuje se "My Playlist".
- **2 Okrenite upravljačku tipku za odabir skladbe koju želite obrisati i pritisnite tipku [ENTER] na najmanje 2 sekunde.**
- **3 Okrenite upravljačku tipku za odabir stavke "One" ili "All" i pritisnite tipku [ENTER].** Odabirom stavke "All" možete obrisati sve skladbe.
- **4 Okrenite upravljačku tipku za odabir stavke "YES" i pritisnite tipku [ENTER].** Prikazuje se "Completed".

⁄⊞}

**•** Također možete obrisati sve skladbe s popisa odabirom stavke **33** [Brisanje popisa reprodukcije](#page-19-4) u <Postavke funkcija> [\(stranica 18\)](#page-17-1).

Funkcija uređaja KDC-5047U/ KMR-440U s izmjenjivačem diskova

# Osnovni postupci sa izmjenjivačem diskova (dodatno)

### Odabir izvora izmjenjivača CD-a **Pritisnite tipku [SRC].**

Odaberite prikaz "CD CH". Za postupak odabira stavki traženja, pogledajte [<Uključivanje i odabir izvora> \(stranica 4\)](#page-3-2).

### Traženje skladbe

**Gurnite upravljačku tipku udesno ili ulijevo.**

### Pretraživanje diskova

**Gurnite upravljačku tipku gore ili dolje.**

# <span id="page-13-0"></span>**Rad prijemnika**

# Memorija za pohranjene postaje

Pohranjivanje postaje u memoriju.

- **1 Odaberite frekvenciju za pohranu u memoriju Gurnite upravljačku tipku udesno ili ulijevo.**
- **2 Pokrenite memoriju za pohranjene stavke Pritisnite tipku [ ].**
- **3 Pohranite postaju**

**Okrenite upravljačku tipku za odabir broja za pohranu ("P1" – "P6"), i pritisnite tipku [ENTER] na najmanje 2 sekunde.**

### Prekid uporabe prethodno postavljene memorije

**Pritisnite tipku [ ].**

# Prethodno ugođene postaje

Pozivanje postaja iz memorije.

- **1 Pokrenite odabir pohranjenih postaja Pritisnite tipku [ ].**
- **2 Pozovite postaju**

**Okrenite upravljačku tipku za odabir broja za pozivanje ("P1" – "P6") i pritisnite tipku [ENTER].**

### Prekid prethodno ugođene postaje **Pritisnite tipku [ ].**

<span id="page-13-1"></span>PTY (Program Tip) Vrsta programa

Odabir vrste programa dolje i traženje postaje;

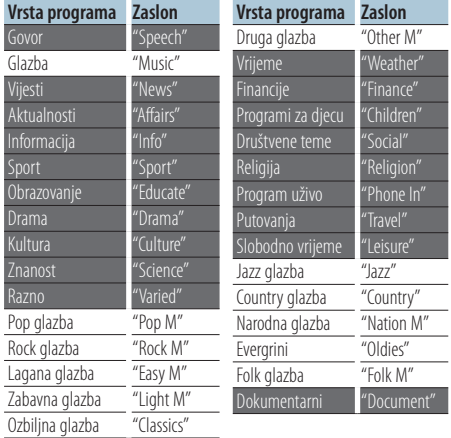

- **•** Govor i glazba uključuju dolje navedene vrste programa. Glazba: Stavka ispisana crnim slovima. Govor: Stavka ispisana bijelim slovima.
- **1 Pokrenite rad na PTY način Pritisnite tipku [ ] dvaput.**
- **2 Odaberite vrstu programa Okrećite upravljačku tipku.**
- **3 Traženje postaje s odabranom vrstom programa Gurnite upravljačku tipku udesno ili ulijevo.**
- **4 Završite rad na PTY način Pritisnite tipku [ ].**

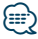

- **•** Ovu funkciju nije moguće koristiti tijekom prijema informacija o stanju na cestama ili AM prijema.
- **•** Ako nije pronađena odabrana vrsta programa, na zaslonu stoji "No PTY". Odaberite drugu vrstu programa.

# <span id="page-14-0"></span>Pohrana vrste programa

Pohranjivanje u memoriju prethodno postavljenih vrsta programa i njihovo brzo pozivanje.

# Prethodno postavljene vrste programa

- **1 Odaberite vrstu programa za pohranu** Pogledajte [<PTY \(Program Tip\) Vrsta programa>](#page-13-1)  [\(stranica 14\).](#page-13-1)
- **2 Pokrenite pohranu vrste programa Pritisnite tipku [ ].**
- **3 Pohranite vrstu programa Okrenite upravljačku tipku za odabir broja za pohranu ("P1" – "P6") i pritisnite tipku [ENTER] na najmanje 1 sekundu.**

# Pozivanje u memoriji pohranjenih vrsta programa

- **1 Pokrenite rad na PTY način Pritisnite tipku [ ] dvaput.**
- **2 Pokrenite pohranu vrste programa Pritisnite tipku [ ].**
- **3 Pozovite željenu vrstu programa Okrenite upravljačku tipku za odabir broja za pozivanje ("P1" – "P6") i pritisnite tipku [ENTER].**

# Promjena jezika za PTY funkciju vrsta programa

Odaberite jezik prikaza vrste programa kako slijedi;

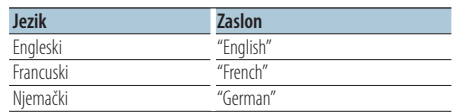

**1 Pokrenite rad na PTY način Pritisnite tipku [ ] dvaput.**

**2 Pokrenite promjenu jezika prikaza Pritisnite tipku [ENTER].**

# **3 Odaberite jezik**

**Okrenite upravljačku tipku za odabir jezika i pritisnite tipku [ENTER]**

# <span id="page-15-0"></span>Memorija omiljenih zadanih postavki

Možete registrirati često korištene stavke, kao što su radio postaje, iPod popisi reprodukcije ili izvođača, stavke postavki funkcija ili upravljanja zvukom.

# **1 Prikažite stavku koju želite registrirati**

Stavke koje se mogu registrirati su sljedeće:

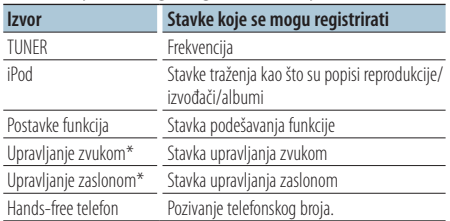

\* Funkcija uređaja KDC-5047U/ KMR-440U (Za model KDC-BT50U stavka upravljanja zvukom i stavka upravljanja zaslonom su sadržane u postavkama funkcija.)

Pri odabiru stavki koje se mogu registrirati, indikator " FAV " se pali na 5 sekunde.

Prođite kroz korak 2 i dalje za stavku za koju je indikator " FAV " upaljen.

Kada se postupak podešavanja za svaku stavku može obaviti u postavkama funkcije, indikator

" FAV " se gasi i nije moguća registracija u omiljene stavke.

**2 Pokrenite memoriju za omiljene pohranjene postavke**

**Pritisnite tipku [FAVORITE] dulje od 1 sekunde.**

- **3 Odaberite broj koji želite pohraniti u memoriju Okrećite upravljačku tipku.**
- **4 Pohranite omiljenu stavku u memoriju Pritisnite tipku [ENTER].**

### Prekid uporabe memorije omiljenih pohranjenih stavki **Pritisnite tipku [**  $\triangle$  **].**

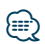

- **•** Registrirajte 6 parova u memoriji za omiljene stavke. Za brojeve koji su dostupni za pohranu se prikazuje "Register your favorite functions".
- **•** Memorija se ne može obrisati pomoću tipke za resetiranje.
- **•** Registriranje postupka za postojeći zadani broj će prebrisati postojeći postupak.
- **•** Registrirana stavka se može obrisati odabirom 43 [Brisanje](#page-20-1)  [omiljenih stavki](#page-20-1) u odlomku [<Postavke funkcija> \(stranica 18\)](#page-17-1).
- **•** Ako mijenjate stavke u drugoj ili nižoj hijerarhiji, popis na iPod-u će se promijeniti dodavanjem ili brisanjem skladbi nakon registracije OMILJENIH (FAVORITE). Zbog ovoga, popis koji je registriran u ovom uređaju će se razlikovati od

popisa na iPod-u. Registraciju OMILJENIH stavki treba izvršiti ponovo nakon uređivanja stavki na iPod-u.

**•** Da biste mogli koristiti ovu funkciju, ovaj uređaj mora biti uključen više od sat vremena.

# Pozivanje omiljenih pohranjenih stavki

Otvaranje stavke registrirane u omiljenim stavkama (Favorite).

- **1 Pokrenite pozivanje omiljenih pohranjenih postavki Pritisnite tipku [FAVORITE].**
- **2 Odaberite broj koji želite pozvati iz memorije omiljenih postavki Okrećite upravljačku tipku.**
- **3 Pozovite omiljenu pohranjenu postavku Pritisnite tipku [ENTER].**

### Prekid pozivanja omiljenih pohranjenih postavki

**Pritisnite tipku [**  $\triangle$  **].** 

# <span id="page-16-1"></span><span id="page-16-0"></span>Brisanje iz memorije omiljenih stavki

Brisanje stavke iz popisa omiljenih stavki.

- **1 Odaberite stanje čekanja Pritisnite tipku [SRC].** Odaberite prikaz "STANDBY". Za postupak odabira stavki izvora, pogledajte [<Uključivanje i odabir izvora> \(stranica 4\).](#page-3-2)
- **2 Pokrenite mod postavki funkcija Pritisnite tipku [FNC].**
- **3 Odaberite brisanje omiljenih stavki Stavka se može odabrati i potvrditi na slijedeći način.**

**["Initial Settings"](#page-21-3)**➜**["Favorite Delete"](#page-21-4)**

**Odaberite stavku okretanjem upravljačke tipke. Pritisnite tipku [ENTER] za potvrdu stavke.**

- **4 Odaberite broj koji želite obrisati Okrenite upravljačku tipku za odabir broja memorije i pritisnite tipku [ENTER].** Prikazuje se "Favorite Delete". Odaberite "All" ako želite obrisati sve.
- **5 Okrenite upravljačku tipku za odabir stavke "YES" i pritisnite tipku [ENTER].** Prikazuje se "Completed".
- **6 Izađite iz moda postavki funkcije Pritisnite tipku [ ] na najmanje 1 sekundu.**

# <span id="page-17-1"></span><span id="page-17-0"></span>**Postavke funkcija**

Konfigurirajte funkcije ovog uređaja na sljedeći način:

# **1 Potražite stavku za podešavanje**

Odaberite stavku za podešavanje prema odlomku [<Stavka funkcije> \(stranica 18\)](#page-17-2).

# **2 Odaberite izvor**

# **Pritisnite tipku [SRC].**

Odaberite izvor koji prikazuje stavku za podešavanje prema [<Popis funkcija> \(stranica 22\).](#page-21-5) Za postupak odabira stavki izvora, pogledajte [<Uključivanje i odabir izvora> \(stranica 4\).](#page-3-2)

- **3 Pokrenite mod postavki funkcija Pritisnite tipku [FNC]**
- **4 Odaberite stavku funkcije Odaberite stavku za podešavanje okretanjem upravljačke tipke.**
- **5 Pokrenite odabranu stavku funkcije Pritisnite tipku [ENTER].**

Pritisnite tipku [10] za povratak na prethodnu stavku.

Ponovite korake 5 do 4 dok ne dođete do stavke za podešavanje

- **6 Podesite stavku funkcije Odaberite željenu vrijednost stavke okretanjem upravljačke tipke.**
- **7 Potvrdite vrijednost stavke Pritisnite tipku [ENTER].** Prikazuje se prethodna stavka.
- **8 Izađite izmoda postavki funkcije Pritisnite tipku [ ] na najmanje 1 sekundu.**

# <span id="page-17-2"></span>**Stavka funkcije**

# Primjer:

**Br. Naziv funkcije: "Display of each function on**  this unit" ► "Setting value 1"\*, "Setting value 2"... Daje funkcionalni pregled stavke funkcije. Izvor koji prikazuje ovu funkciju se može naći prema brojevima (00) u odlomku [<Popis funkcija>](#page-21-5)  [\(stranica 22\).](#page-21-5)

∕**⊞** 

**•** Podvučena postavka je tvornička postavka.

# **Mod reprodukcije glazbe**

<span id="page-17-3"></span> 01 **Ručno upravljanje iPod-om: ["Hands Mode"](#page-25-1)** ➤ "ON", "OFF"

Kad je uključeno i postavljeno na "ON", omogućuje upravljanje iPod-om putem upravljačkih elemenata na iPod-u.

- <span id="page-17-4"></span> 02 **Reprodukcija s uzorkovanjem: ["Track Scan"](#page-25-1)  [\(CD\)/ "File Scan" \(Audio datoteka\)](#page-25-1)** ➤ "ON", "OFF" Kad je uključeno i postavljeno na "ON", uzastopno izvodi uvod u glazbene zapise u mapi/disku.
- <span id="page-17-5"></span> 03 **Nasumična reprodukcija: ["Disc Random" \(CD\)/](#page-22-1)  ["Folder Random" \(Audio datoteka/ iPod\)](#page-22-1)** ➤ " $ON"$ "OFF"

Kad je uključeno i postavljeno na "ON", izvodi glazbene zapise na disku/mapi slučajnim redoslijedom.

<span id="page-17-6"></span> 04 **Nasumična reprodukcija svih skladbi : ["All](#page-22-2)  [Random"](#page-22-2)** ➤ "ON", "OFF"

<span id="page-17-7"></span>Kad je uključeno i postavljeno na "ON", izvodi glazbene zapise u mapi slučajnim redoslijedom.

 05 **Ponavljanje skladbe/datoteke : ["Track Repeat"](#page-25-1)  [\(CD\)/ "File Repeat" \(Audio datoteka/ iPod\)](#page-25-1)** ➤ "ON", "OFF"

<span id="page-17-8"></span>Kad je uključeno i postavljeno na "ON", ponavlja izvođenje glazbenih zapisa.

 06 **Ponavljanje diska/mape: ["Disc Repeat" \(CD](#page-25-1)  [izmjenjivač\)/ "Folder Repeat" \(Audio datoteka\)](#page-25-1)**  $\triangleright$  "ON", "OFF"

<span id="page-17-9"></span>Kad je uključeno i postavljeno na "ON", ponavlja izvođenje glazbenih zapisa u mapi/disku.

 07 **Nasumična reprodukcija iz spremnika: ["MGZN](#page-22-3)  [Random"](#page-22-3)** ➤ "ON", "OFF"

Kad je uključeno i postavljeno na "ON", izvodi glazbene zapise na izmjenjivaču diskova slučajnim redoslijedom.

Funkcija uređaja KDC-5047U/ KMR-440U.

# **Upravljanje zaslonom**

### **08** Odabir tipa prikaza: ["Display Control"](#page-21-6) ▶

<span id="page-18-12"></span>5 tipova

Određuje raspored prikaza.

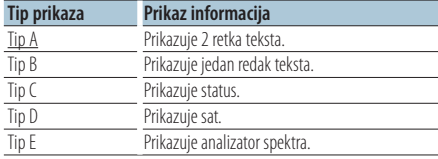

<span id="page-18-13"></span>Pogledajte [<Odabir tipa prikaza> \(stranica 24\).](#page-23-1)

 09 **Odabir prikaza sa strane: ["DISP Side Select"](#page-21-7)** ➤ 2 tipova

Uključuje/isključuje tipove prikaza sa strane A, B, D, i E. Pogledajte < Odabir tipa prikaza > (stranica 24).

### 10 **Odabir prikaza teksta: ["DISP Text Select"](#page-21-8)** Odabire prikaz teksta tipa A i B. Pogledajte

<span id="page-18-15"></span><span id="page-18-14"></span>[<Odabir prikaza teksta> \(stranica 24\)](#page-23-2).

 11 **Odabir grafičkog prikaza: ["DISP GRPHC Select"](#page-21-9)** ➤ 6 tipova

Određuje prikaz analizatora spektra tipa E. Pogledajte [<Odabir tipa prikaza> \(stranica 24\).](#page-23-1)

# **Podešavanje sata i datuma**

### 12 **Podešavanje sata: ["Clock Adjust"](#page-21-10)**

<span id="page-18-1"></span>Podešava sat.

- 1. Okrenite upravljačku tipku za podešavanje sata i pritisnite tipku [ENTER].
- 2. Okrenite upravljačku tipku za podešavanje minuta i pritisnite tipku [ENTER].

Ovo podešavanje je moguće kada je 18 [Usklađivanje podataka o vremenu](#page-18-0) podešeno na  $^{\prime\prime}$ OFF $^{\prime\prime}$ 

<span id="page-18-0"></span> 13 **Usklađivanje podataka o vremenu: ["Time](#page-21-11)  [Synchronized"](#page-21-11)**➤ "ON", "OFF"

<span id="page-18-2"></span>Usklađivanje podatka o vremenu RDS postaje i sata vašeg uređaja.

- 14 **Podešavanje datuma: ["Date Adjust"](#page-21-1)** Podešava datum. Pogledajte [<Podešavanje](#page-3-3)  [datuma> \(stranica 4\).](#page-3-3)
- <span id="page-18-3"></span> 15 **Odabir prikaza datuma: ["Date Mode"](#page-21-2)**➤ 7 tipova

Podešava način prikaza datuma. Pogledajte [<Podešavanje datuma> \(stranica 4\)](#page-3-3).

# **Postavke zaslona i osvjetljenja**

<span id="page-18-5"></span><span id="page-18-4"></span>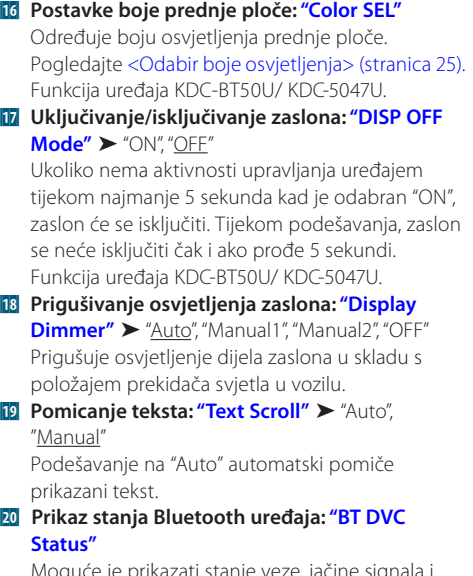

<span id="page-18-8"></span><span id="page-18-7"></span><span id="page-18-6"></span>Moguće je prikazati stanje veze, jačine signala i razini baterije.

: Razina baterije mobilnog telefona.

T<sub>II</sub> : Jačina signala mobilnog telefona.

Funkcija uređaja KDC-BT50U/ KCA-BT200 (Opcijski pribor).

### 21 **Prigušivač osvjetljenja tipki: ["ILLUMI Dimmer"](#page-21-17)**

<span id="page-18-9"></span>➤ "Auto", "Manual1", "Manual2", "OFF"

Smanjuje jačinu osvjetljenja tipki.

Auto: Prigušuje osvjetljenje u skladu s položajem prekidača za svjetla u vozilu.

Manual1: Stalno prigušuje osvjetljenje Manual2: Prigušuje osvjetljenje tamnije od Manual1.

<span id="page-18-10"></span>OFF: Ne prigušuje osvjetljenje

 22 **Efekt osvjetljenja tipki: ["ILLUMI Effect"](#page-21-18)** ➤ "ON", "OFF"

<span id="page-18-11"></span>Određuje da li se u skladu s uporabom tipke mijenja boja osvijetljenosti tipke.

 23 **Efekt osvjetljenja tipki prema glazbi: ["ILLUMI](#page-21-19)  [Music SYNC"](#page-21-19)** ➤ "ON", "OFF"

Određuje da li se u skladu s glasnoćom mijenja boja osvijetljenosti tipke.

# **Postavke funkcija**

# **Postavke prijemnika**

- <span id="page-19-11"></span>**24 Lokalno traženje: ["Local Seek"](#page-22-4) >** "ON", "OFF" Tijekom ugađanja automatskim pretraživanjem, pretražuju se samo postaje s dobrim prijemom.
- <span id="page-19-2"></span> 25 **Način traženja: ["Seek Mode"](#page-22-5)** ➤ "Auto1", "Auto2", "Manual"

Odabire način ugađanja radija.

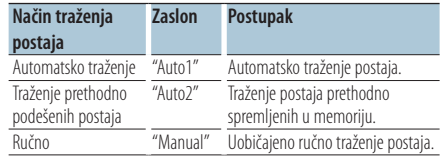

# 26 **Automatska memorija: ["Auto Memory"](#page-22-6)**

<span id="page-19-12"></span>Automatski pohranjuje šest postaja s dobrim prijemom.

Okrenite upravljačku tipku za odabir stavke "YES" i pritisnite tipku [ENTER] za pokretanje automatskog memoriranja.

- <span id="page-19-13"></span> 27 **Mono prijem: ["MONO"](#page-22-7)** ➤ "ON", "OFF" Smetnje je moguće smanjiti ukoliko stereo emisije primate na mono način.
- <span id="page-19-9"></span> 28 **Vijesti s postavkom isteka vremena: ["News](#page-22-8)  [Interrupt"](#page-22-8)** ➤ "OFF", "00MIN" – "90MIN" Automatski prima vijesti kad one započnu. Postavlja vrijeme tijekom kojega će biti

onemogućeni prekidi nakon početka drugih vijesti.

Promjena iz "00MIN" u "90MIN" uključuje ovu funkciju.

Ako vijesti započnu dok je funkcija uključena, na zaslonu se prikazuje obavijest "NEWS" i slijedi prijem vijesti. Ako je postavljeno "20MIN", prijem drugih vijesti neće započeti tijekom sljedećih 20 minuta.

Glasnoća vijesti je iste razine kako je postavljena tijekom informacija o stanju u prometu.

- 29 **Alternativna frekvencija: ["AF"](#page-22-9)** ➤ "ON", "OFF" Kod slabog prijema, uređaj automatski prelazi na drugu frekvenciju s boljim prijemom na kojoj se emitira isti program na istoj RDS mreži.
- 30 **Regionalni RDS: ["RDS Regional"](#page-22-10)** ➤ "ON", "OFF" Podešava da li treba prebaciti na postaju samo u posebnom području pomoću "AF SET" upravljanja.
- <span id="page-19-10"></span> 31 **Automatsko traženje informacija o stanju u prometu: ["Auto TP Seek"](#page-22-11)** ➤ "ON", "OFF" Kad je slabi prijem postaje s informacijama o stanju u prometu, automatski traži postaju za koju je mogući bolji prijem.

# **Postavke iPod-a**

- <span id="page-19-3"></span> 32 **Traženje s preskakanjem: ["Skip Search"](#page-22-12)** ➤ "0.5%", "1%", "5%", "10%" Podešava omjer preskakanja za <Traženje s [preskakanjem> \(stranica 11\).](#page-10-1)
- <span id="page-19-4"></span> 33 **Brisanje popisa reprodukcije: ["My Playlist](#page-36-0)  [Delete"](#page-36-0)**

Briše skladbe registrirane u popisu reprodukcije. Okrenite upravljačku tipku za odabir stavke "YES" i pritisnite tipku [ENTER] za brisanje popisa reprodukcije.

# **Postavke pomoćnog ulaza**

<span id="page-19-14"></span> 34 **Zadavanje naziva: ["Name Set"](#page-22-13)** ➤ "AUX", "DVD", "PORTABLE", "GAME", "VIDEO", "TV" Podešava zaslon kad je prebačen na pomoćni izvor.

# **Postavke zvuka**

<span id="page-19-8"></span> 35 **Upravljanje zvukom: ["Audio Control"](#page-22-0)** Određuje kvalitetu zvuka i sustav zvučnika. Pogledajte [<Upravljanje zvukom> \(stranica 8\).](#page-7-1) Funkcija uređaja KDC-BT50U.

# **Početne postavke**

- <span id="page-19-1"></span> 36 **Način biranja izvora: ["SRC Select"](#page-21-20)** ➤ "1", "2" Podešava način odabira izvora.
- <span id="page-19-5"></span> 37 **Zvučni signal: ["Key Beep"](#page-21-21)** ➤ "ON", "OFF" UKLJUČIVANJE/ISKLJUČIVANJE funkcijskog zvučnog signala.

<span id="page-19-0"></span>**B8** Postavke za ruski jezik: ["Russian"](#page-21-22) ▶ "ON", "OFF" Kad je postavljeno na ON (uključeno), na ruskom se jeziku prikazuje sljedeći niz znakova: Naziv mape/ naziv datoteke/ naslov melodije/ naziv izvođača/ naziv albuma/ KCA-BT200 (dodatni pribor)

<span id="page-19-6"></span> 39 **Jezik prikaza postavki funkcija: ["Function](#page-21-23)  [Language"](#page-21-23)** ➤ "English", "French", "Spanish", "German", "Italian", "Russian" Mijenja jezik prikaza za postavke funkcija.

<span id="page-19-7"></span> 40 **Funkcija vremenskog isključivanja uređaja: ["Power OFF Wait"](#page-21-24)** ➤ "OFF", "20MIN", "40MIN", "60MIN"

Namještanje vremena kako bi se uređaj automatski isključio nakon određenog vremena mirovanja.

Uporaba ove postavke štedi akumulator vozila.

OFF: Funkcija vremenskog isključivanja uređaja je isključena.

20MIN: Isključuje uređaj nakon 20 minuta mirovanja. (Tvornička postavka)

40MIN: Isključuje uređaj nakon 40 minuta mirovanja.

60MIN: Isključuje uređaj nakon 60 minuta mirovanja.

<span id="page-20-2"></span>Funkcija uređaja KDC-BT50U/ KDC-5047U.

 41 **Ugrađeni pomoćni ulaz: ["Built-in AUX"](#page-21-25)** ➤ "ON", "OFF"

Podešava da li treba prikazati AUX (pomoćni) tijekom odabira izvora.

# 42 **Čitanje CD-a: ["CD Read"](#page-21-26)** ➤ "1", "2"

<span id="page-20-3"></span>Podešava metodu čitanja CD-a. Ukoliko nije moguće izvoditi CD posebnog formata, postavite ovu funkciju na "2" kako biste forsirali izvođenje. Važno je da neke glazbene CD-e nije moguće izvoditi čak i kad je stavka postavljena na "2".

Nadalje, audio datoteke nije moguće izvoditi kad je postavljeno na "2". Uobičajeno je ovu postavku držati na "1".

1 : Prilikom izvođenja CD-a automatski razlikuje disk s audio datotekom i glazbeni CD. 2 : Forsira izvođenje kao glazbeni CD.

# 43 **Brisanje omiljenih stavki: ["Favorite Delete"](#page-21-4)** ➤

<span id="page-20-1"></span>Broj pohranjene stavke, "All" Briše memoriju omiljenih zadanih postavki. Pogledajte [<Brisanje iz memorije omiljenih stavki>](#page-16-1)  [\(stranica 17\).](#page-16-1)

### <span id="page-20-4"></span> 44 **Postavke ugrađenog pojačala: ["Built-in AMP"](#page-21-27)**  $\triangleright$  "ON", "OFF"

Odabir "OFF" (isključeno) isključuje ugrađeno pojačalo. Isključivanje ugrađenog pojačala poboljšava kvalitetu zvuka iz predizlaza.

# 45 **Odabir zvučnika: ["Speaker Select"](#page-21-28)** ➤ "OFF",

<span id="page-20-5"></span>"5/4inch", "6x9/6inch", "O.E.M"

Fino podešavanje za optimalnu vrijednost System Q pri podešavanju tipa zvučnika kako slijedi;

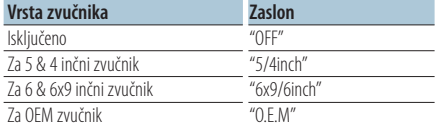

### 46 **Nadogradnja firmvera: ["F/W Update #.##"](#page-21-29)** ➤ "USB", "CD"

<span id="page-20-6"></span>Nadograđuje firmver.

Odaberite "YES" i pritisnite tipku [ENTER] za nadogradnju firmvera.

Upute za nadogradnju firmvera potražite na našim web stranicama.

http://www.kenwood.com/cs/ce/

# **Postavke demonstracijskog moda**

<span id="page-20-0"></span> 47 **Demonstracijski mod: ["DEMO Mode"](#page-21-30)** ➤ "ON",  $^{\prime\prime}$ OFF"

Određuje da li treba omogućiti prikaz.

Funkcija uređaja KDC-BT50U/ KCA-BT200 (Opcijski pribor)

# **Bluetooth postavke**

<span id="page-20-7"></span> 48 **Odabir telefona: ["Phone Selection"](#page-22-14)** Odabir mobilnog telefona za hands-free spajanje. Pogledajte [<Odabir Bluetooth uređaja kojeg želite](#page-31-1)  [spojiti> \(stranica 32\).](#page-31-1)

# <span id="page-20-8"></span> 49 **Odabir audio čitača: ["Audio Selection"](#page-22-15)** Odabir Bluetooth audio čitača koji želite spojiti. Pogledajte [<Odabir Bluetooth uređaja kojeg želite](#page-31-1)  [spojiti> \(stranica 32\).](#page-31-1)

- <span id="page-20-9"></span> 50 **Preuzimanje SMS-a: ["SMS Download"](#page-22-16)** Preuzimanje kratke poruke. Pogledajte [<Preuzimanje SMS-a> \(stranica 35\)](#page-34-1).
- <span id="page-20-10"></span> 51 **Prikaz SMS ulaznog pretinca: ["SMS Inbox"](#page-22-17)** Prikaz primljene kratke poruke. Pogledajte [<Prikaz](#page-34-2)  [SMS poruke> \(stranica 35\).](#page-34-2) Funkcija uređaja KCA-BT200 (Opcijski pribor).
- <span id="page-20-11"></span> 52 **Dodavanje naredbe glasovnog biranja: ["PB](#page-22-18)  [Name Edit"](#page-22-18)**

Registrira glas za prepoznavanje glasa. Pogledajte [<Dodavanje naredbe glasovnog biranja> \(stranica](#page-32-1)  [33\).](#page-32-1)

<span id="page-20-12"></span>Funkcija uređaja KCA-BT200 (Opcijski pribor).

### 53 **Postavke glasovne naredbe za kategoriju: ["PN](#page-22-19)  [Type Edit"](#page-22-19)**

Registrira glas za biranje kategorije telefonskog broja u imeniku. Pogledajte [<Postavke glasovne](#page-33-1)  [naredbe za kategoriju> \(stranica 34\).](#page-33-1) Funkcija uređaja KCA-BT200 (Opcijski pribor).

- <span id="page-20-13"></span> 54 **Registracija uređaja: ["Device Regist."](#page-22-20)** Registracija Bluetooth uređaja (uparivanje). Pogledajte [<Registracija Bluetooth uređaja>](#page-29-1)  [\(stranica 30\).](#page-29-1)
- <span id="page-20-14"></span> 55 **Registracija posebnog uređaja : ["SPCL DVC](#page-22-21)  [Select"](#page-22-21)**

Dozvola registracije posebnog uređaja kojeg nije moguće uobičajeno registrirati. Pogledajte [<Registracija posebnog Bluetooth uređaja>](#page-29-2)  [\(stranica 30\).](#page-29-2)

# 56 **Brisanje uređaja: ["Device Delete"](#page-22-22)**

<span id="page-20-15"></span>Poništavanje registracije Bluetooth uređaja. Pogledajte [<Brisanje registriranog Bluetooth](#page-31-2)  [uređaja> \(stranica 32\)](#page-31-2).

# **Postavke funkcija**

### 57 **Uređivanje PIN koda: ["PIN Code Edit"](#page-22-23)**

<span id="page-21-32"></span>Određivanje PIN koda potrebnog prilikom registracije ovog uređaja uporabom Bluetooth uređaja. Pogledajte [<PIN kod za registraciju>](#page-30-1)  [\(stranica 31\).](#page-30-1)

<span id="page-21-33"></span> 58 **Podešavanje vremenskog razdoblja za automatski odgovor: ["Auto Answer"](#page-22-24)** ➤ "OFF",

"0SEC" – "8SEC" – "99SEC"

Funkcija omogućuje automatski odgovor (javljanje) na poziv nakon definiranog vremena za automatski odgovor.

"OFF" : Nema automatskog odgovora na poziv.

"0" : Trenutačni automatski odgovor na telefonski poziv.

<span id="page-21-34"></span>"1s" – "99s" : Automatski odgovor na telefonski poziv nakon isteka 1 – 99 sekundi.

 59 **Odabir zvučnika: ["Bluetooth HF/Audio"](#page-22-25)** ➤ "Front", "All"

Možete odrediti izlazne zvučnike za hands-free glasovnu komunikaciju i zvuk s Bluetooth uređaja. "Front" : Zvuk izlazi iz prednjih zvučnika. "All" : Zvuk izlazi iz prednjih i stražnjih zvučnika.

<span id="page-21-31"></span> 60 **Postavka kratkog zvučnog signala kao obavijesti o dolaznom pozivu: ["Call Beep"](#page-22-26)** ➤

"ON", "OFF" Prilikom dolaska poziva moguće je postaviti obavijest kratkim zvučnim signalom. "ON" : Čuje se kratki zvučni signal.

<span id="page-21-35"></span>"OFF" : Nema kratkog zvučnog signala.

 61 **Nadogradnja firmvera: ["BT F/W Update"](#page-22-27)** Prikaz inačice i nadopuna firmware-a. Pogledajte [<Prikaz inačice firmware-a> \(stranica 33\).](#page-32-2)

<span id="page-21-36"></span> 62 **Glasnoća mikrofona: ["MIC Gain"](#page-22-28)** ➤ "-3" – "0" –  $+3"$ 

Podešava osjetljivost ugrađenog mikrofona za telefonski poziv. Podesite glas pozivača. Podešavanje prema "+" pojačava glasnoću glasa. Funkcija uređaja KDC-BT50U.

<span id="page-21-37"></span> 63 **Poništavanje buke: ["NR Level"](#page-22-29)** ➤ "-3" – "0" – "+3" Smanjuje buku iz okoline bez mijenjanja glasnoće ugrađenog mikrofona. Podesite glas pozivača ako nije jasan. Podešavanje prema "+" pojačava prigušivanje buke.

<span id="page-21-38"></span>Funkcija uređaja KDC-BT50U.

 64 **Razina poništavanja jeke: ["Echo Cancel"](#page-22-30)** ➤"-2"  $=$  "0"  $-$  "+2"

Podešava razinu poništavanja jeke. Funkcija uređaja KDC-BT50U.

### 65 **Odabir mikrofona: ["MIC Select"](#page-22-31)** ➤ "Builtin", "External"

Određuje da li će se koristiti ugrađeni ili vanjski mikrofon kada prijemnik ima ugrađeni mikrofon. Builtin: Korištenje ugrađenog mikrofona. External: Korištenje vanjskog mikrofona. Funkcija uređaja KDC-BT50U.

# <span id="page-21-5"></span>**Popis funkcija**

# **Stavke funkcija koje se pojavljuju u bilo kojem izvoru**

<span id="page-21-40"></span><span id="page-21-39"></span><span id="page-21-16"></span><span id="page-21-15"></span><span id="page-21-14"></span><span id="page-21-13"></span><span id="page-21-12"></span><span id="page-21-11"></span><span id="page-21-10"></span><span id="page-21-2"></span><span id="page-21-1"></span><span id="page-21-0"></span>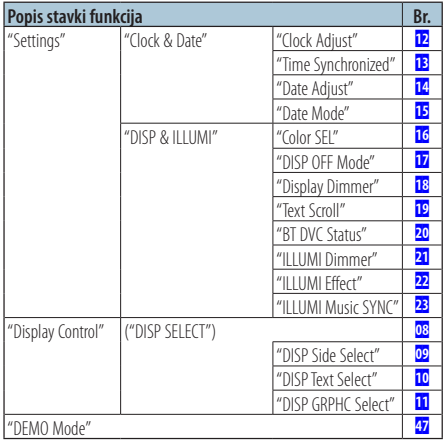

# <span id="page-21-30"></span><span id="page-21-19"></span><span id="page-21-18"></span><span id="page-21-17"></span><span id="page-21-9"></span><span id="page-21-8"></span><span id="page-21-7"></span><span id="page-21-6"></span>**Stavke funkcija tijekom čekanja**

<span id="page-21-29"></span><span id="page-21-28"></span><span id="page-21-27"></span><span id="page-21-26"></span><span id="page-21-25"></span><span id="page-21-24"></span><span id="page-21-23"></span><span id="page-21-22"></span><span id="page-21-21"></span><span id="page-21-20"></span><span id="page-21-4"></span><span id="page-21-3"></span>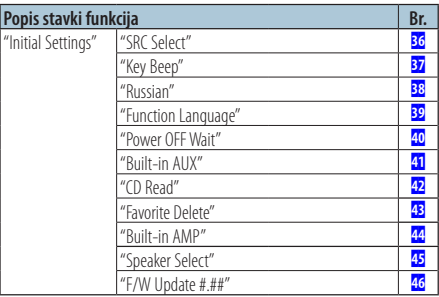

**Stavke funkcija koje se pojavljuju kada je odabran izvor CD, audio datoteka ili iPod**

<span id="page-22-2"></span><span id="page-22-1"></span><span id="page-22-0"></span>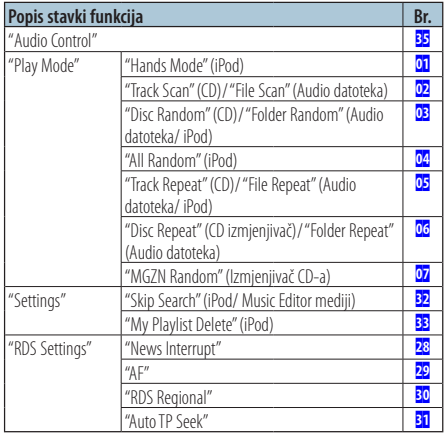

# <span id="page-22-12"></span><span id="page-22-3"></span>**Stavke funkcija koje se pojavljuju u izvoru tunera**

<span id="page-22-7"></span><span id="page-22-6"></span><span id="page-22-5"></span><span id="page-22-4"></span>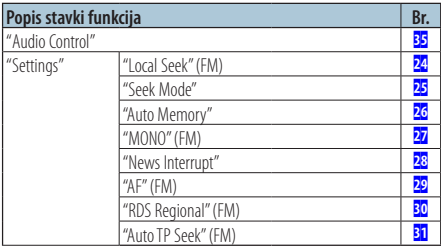

# <span id="page-22-11"></span><span id="page-22-10"></span><span id="page-22-9"></span><span id="page-22-8"></span>**Stavke funkcija koje se pojavljuju dok je kao izvor odabran pomoćni ulaz (AUX)**

<span id="page-22-13"></span>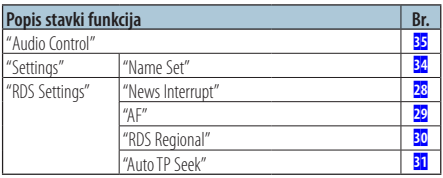

# **Stavke funkcija koje se pojavljuju u BT modu**

<span id="page-22-33"></span><span id="page-22-32"></span><span id="page-22-23"></span><span id="page-22-22"></span><span id="page-22-21"></span><span id="page-22-20"></span><span id="page-22-19"></span><span id="page-22-18"></span><span id="page-22-17"></span><span id="page-22-16"></span><span id="page-22-15"></span><span id="page-22-14"></span>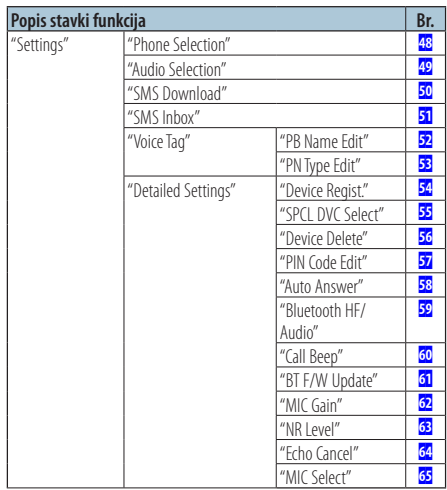

<span id="page-22-31"></span><span id="page-22-30"></span><span id="page-22-29"></span><span id="page-22-28"></span><span id="page-22-27"></span><span id="page-22-26"></span><span id="page-22-25"></span><span id="page-22-24"></span>⁄

- **•** Stavke podešavanja Bluetooth funkcije se mogu podesiti u Bluetooth modu bez odabira moda postavki funkcija.
	- 1. Pritisnite tipku [ ] ( **KDC-BT50U** )/ [FNC] na najmanje 1 sekundu ( **KDC-5047U KMR-440U** ) za pokretanje Bluetooth moda.
	- 2.Okrenite upravljačku tipku za odabir stavke "BT Setting" i pritisnite tipku [ENTER].
	- 3.Okrenite upravljačku tipku za odabir željene stavke i pritisnite tipku [ENTER].
	- 4.Okrenite upravljačku tipku za odabir vrijednosti i pritisnite tipku [ENTER].

# <span id="page-23-0"></span>**Postavke zaslona**

# <span id="page-23-1"></span>Odabir tipa prikaza

Dolje su navedeni primjeri tipova prikaza.

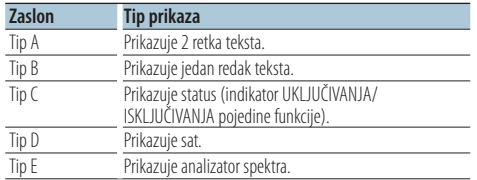

### **1 Pokrenite mod za upravljanje prikazom KDC-5047U KMR-440U Pritisnite [DISP] tipku.**

### **KDC-BT50U**

- **1) Pritisnite tipku [FNC].**
- **2) Okrenite upravljačku tipku za odabir stavke["Display Control"](#page-21-6), i pritisnite tipku [ENTER].**
- **2 Odaberite tip prikaza Okrenite upravljačku tipku za odabir tipa prikaza i pritisnite tipku [ENTER].**
- **3 Odaberite stavku informacija prikaza Okrenite upravljačku tipku za odabir stavke informacija prikaza i pritisnite tipku [ENTER].**

Moguće je podesiti ove informacije prikaza:

• Odabir prikaza sa strane (pri odabiru tipa prikaza A, B, D, ili E.)

Odaberite prikaz ["DISP Side Select"](#page-21-7). Pogledajte <sup>09</sup> [Odabir prikaza sa strane](#page-18-13) u [<Postavke funkcija> \(stranica 18\).](#page-17-1)

• Odabir prikaza teksta (pri odabiru tipa prikaza A ili B.) Odaberite prikaz ["DISP Text Select"](#page-21-8).

Pogledajte [<Odabir prikaza teksta> \(stranica 24\).](#page-23-2)

• Odabir grafike (pri odabiru tipa prikaza E.) Odaberite prikaz ["DISP GRPHC Select"](#page-21-9). Pogledajte **11** [Odabir grafičkog prikaza](#page-18-15) u [<Postavke funkcija> \(stranica 18\).](#page-17-1)

# **4 Izađite iz moda postavki funkcija Pritisnite tipku [ ] na najmanje 1 sekundu.**

# <span id="page-23-2"></span>Odabir prikaza teksta

Mijenja prikazane informacije na svakom od sljedećih izvora:

### Izvor prijemnika

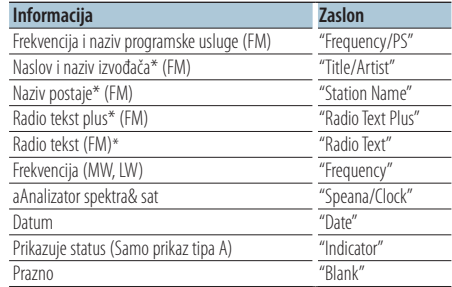

\* Prikazuju se informacije u radio tekstu plus.

### CD i vanjski disk

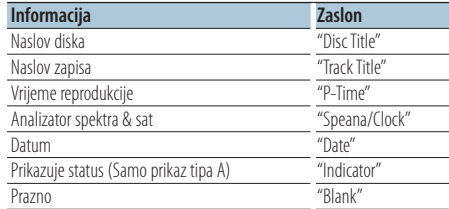

### U izvoru audio datoteke/ iPod-a

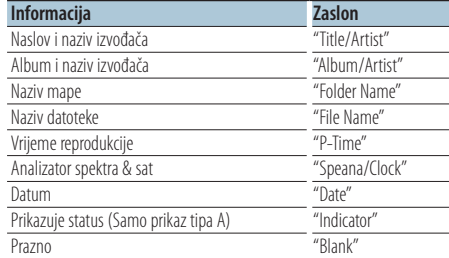

# U izvoru Bluetooth uređaja "BT Audio" (KDC-BT50U)/ "BT Audio EXT" (KCA-BT200; Opcijski pribor)

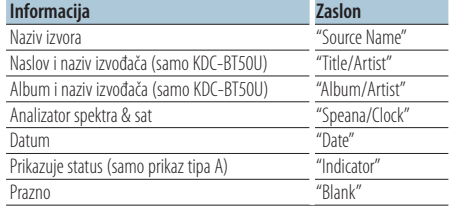

### <span id="page-24-0"></span>U mirovanju/ pomoćni izvora ulaza

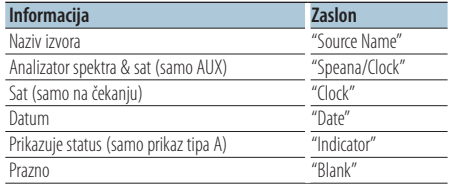

# **1 Pokrenite mod za upravljanje prikazom KDC-5047U KMR-440U**

# **Pritisnite [DISP] tipku.**

### **KDC-BT50U**

- **1) Pritisnite tipku [FNC].**
- **2) Okrenite upravljačku tipku za odabir stavke ["Display Control",](#page-21-6) i pritisnite tipku [ENTER].**

### **2 Odaberite tip prikaza**

**Okrenite upravljačku tipku za odabir prikaza A ili B i pritisnite tipku [ENTER].**

- **3 Odaberite mod odabira prikaza teksta Okrenite upravljačku tipku za odabir stavke ["DISP Text Select"](#page-21-8), i pritisnite tipku [ENTER].**
- **4 Odaberite dio za prikaz teksta (samo prikaz tipa A)**

**Gurnite upravljačku tipku gore ili dolje.** Odabrana stavka prikaza teksta treperi.

- **5 Odaberite tekst Okrećite upravljačku tipku.**
- **6 Izađite iz moda postavki funkcija Pritisnite tipku [ ] na najmanje 1 sekundu.** (≡≡)
- **•** Ako izabrana stavka prikaza nema nikakav podatak, prikazuju se alternativni podaci.
- **•** Neke stavke se ne mogu prikazati ovisno o tipu prikaza i retku.
- **•** Pri odabiru stavke "Folder name" tijekom izvođenja s iPod-a, imena će se prikazati ovisno o trenutno odabranoj stavci traženja.
- **•** Ako se tijekom izvođenja s iPod-a uključi ručno upravljanje iPod-om, prikazuje se tekst "iPod By Hand Mode".
- **•** Ako se tijekom izvođenja s iPod-a ne mogu prikazati svi znakovi, prikazat će se redni broj zapisa u popisu.

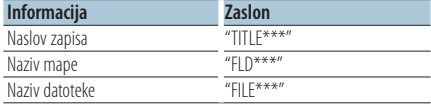

# Funkcija uređaja KDC-BT50U/ KDC-5047U

# <span id="page-24-1"></span>Odabir boje osvjetljenja

Odabir boje osvjetljenja ploče.

- **1 Pokrenite mod postavki funkcija Pritisnite tipku [FNC].**
- **2 Odaberite biranje boja Stavka se može odabrati i potvrditi na slijedeći način.**

**["Settings"](#page-21-39)**➜**["DISP & ILLUMI"](#page-21-40)**➜**["Color SEL"](#page-21-12) Odaberite stavku okretanjem upravljačke tipke. Pritisnite tipku [ENTER] za potvrdu stavke.**

**3 Odaberite mjesto za koje želite odabrati boju osvjetljenja**

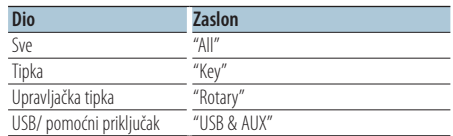

**Okrenite upravljačku tipku za odabir dijela i pritisnite tipku [ENTER].**

# **4 Odaberite boju osvjetljenja**

**Okrenite upravljačku tipku za odabir boje i pritisnite tipku [ENTER].**

Odaberite boju od "Variable Scan"/ "Color1" — "Color  $24$ "

# **5 Izađite iz moda postavki funkcije Pritisnite tipku [ ] na najmanje 1 sekundu.**

# <span id="page-25-0"></span>**Korištenje telefona bez uporabe ruku (hands-free)** Funkcija uređaja KDC-BT50U/ KCA-BT200 (Opcijski pribor)

# Prije uporabe

- Za pojedinosti o Bluetooth mobilnom telefonu s funkcijom hands-free, pogledajte [<O mobilnom](#page-36-1)  [telefonu> \(stranica 37\).](#page-36-1)
- Prije uporabe s ovim uređajem potrebno je registrirati vaš mobilni telefon. Za više pojedinosti, pogledajte [<Registracija Bluetooth uređaja>](#page-29-1)  [\(stranica 30\).](#page-29-1)
- Ako ste registrirali dva ili više mobilna telefona, trebat ćete odabrati jednog od njih. Za više pojedinosti, pogledajte [<Odabir Bluetooth uređaja](#page-31-1)  [kojeg želite spojiti> \(stranica 32\).](#page-31-1)
- Da biste mogli koristiti imenik, potrebno ga je prethodno preuzeti na ovaj uređaj. Za više pojedinosti, pogledajte [<Preuzimanje imenika>](#page-30-2)  [\(stranica 31\).](#page-30-2)

# Prijem poziva

# Odgovor na telefonski poziv **KDC-BT50U Pritisnite tipku [ ]. KDC-5047U KMR-440U**

**Pritisnite tipku [ENTER].**

# (≡≣)

- **•** Sljedeće akcije prekidaju pozive:
	- Umetanje CD diska.
	- Spajanje USB uređaja.
- **•** Ukoliko je broj telefona sugovornika već snimljen u imenik, prilikom poziva prikazuje se ime sugovornika.

# Odbijanje dolaznog poziva

**KDC-BT50U Pritisnite tipku [ ]. KDC-5047U KMR-440U Pritisnite tipku [SRC].**

# <span id="page-25-1"></span>Biranje broja iz telefonskog imenika

- **1 Pokrenite Bluetooth mod KDC-BT50U**
	- **Pritisnite tipku [ ]. KDC-5047U KMR-440U**

**Držite pritisnutu [FNC] tipku najmanje 1 sekundu.** Prikazuje se "BT MODE".

# **2 Odaberite traženje imena**

**Okrenite upravljačku tipku za odabir "Name Search", i pritisnite tipku [ENTER].**

# **3 Unesite početno slovo imena**

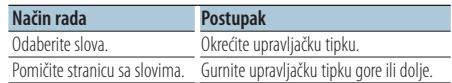

- **4 Potražite ime Pritisnite tipku [ENTER].**
- **5 Odaberite telefonski broj Okrećite upravljačku tipku.**

Guranje upravljačke tipke prema lijevo ili desno sortira imenik prema imenima.

**6 Uputite poziv KDC-BT50U Pritisnite tipku [ ]. KDC-5047U KMR-440U Pritisnite tipku [ENTER].**

# ∕≕)

- **•** Prikaz se mijenja od imena, telefonskog broja i vremenske oznake kad god pritisnete tipku [ENTER]. ( **KDC-BT50U** )
- **•** Tijekom traženja će se umjesto znaka s prijeglasom, kao što je as "ü", tražiti znak bez prijeglasa, kao što je "u".

# Biranje broja

- **1 Pokrenite Bluetooth mod KDC-BT50U Pritisnite tipku [ ]. KDC-5047U KMR-440U Držite pritisnutu [FNC] tipku najmanje 1 sekundu.** Prikazuje se "BT MODE".
- **2 Odaberite biranje upisom telefonskog broja Okrenite upravljačku tipku za odabir "Number Dial", i pritisnite tipku [ENTER].**
- **3 Unesite telefonski broj Okrenite upravljačku tipku za odabir broja, a zatim gurnite upravljačku tipku udesno.**
- **4 Uputite poziv KDC-BT50U Pritisnite tipku [ ]. KDC-5047U KMR-440U Pritisnite tipku [ENTER].**

Za brisanje unesenog telefonskog broja znamenku po znamenku:

**Gurnite upravljačku tipku ulijevo.**

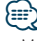

**•** Moguće je unijeti najviše 32 znamenki.

# <span id="page-26-0"></span>Biranje broja iz popisa poziva

**1 Pokrenite Bluetooth mod KDC-BT50U**

# **Pritisnite tipku [ ].**

**KMR-440U KDC-5047U**

**Držite pritisnutu [FNC] tipku najmanje 1 sekundu.** Prikazuje se "BT MODE".

**2 Odaberite način biranja broja iz popisa poziva Okrenite upravljačku tipku za odabir "Incoming Calls", "Outgoing Calls", ili "Missed Calls", i pritisnite tipku [ENTER].**

"Incoming Calls": Dolazni pozivi "Outgoing Calls": Odlazni pozivi "Missed Calls": Propušteni pozivi

- **3 Odaberite ime ili telefonski broj Okrećite upravljačku tipku.**
- **4 Uputite poziv KDC-BT50U Pritisnite tipku [ ]. KMR-440U KDC-5047U Pritisnite tipku [ENTER].** (ար
- **•** Prikaz se mijenja od imena, telefonskog broja i vremenske oznake kad god pritisnete tipku [ENTER]. ( **KDC-BT50U** )
- **•** Popis odlaznih, dolaznih i propuštenih poziva odnose se na pozive koji su upućeni s ovog uređaja i primljeni na ovaj uređaj. To nisu pozivi pohranjeni u memoriju mobilnog telefona.

# Brzo biranje (prethodno snimljeni brojevi)

**1 Pokrenite Bluetooth mod KDC-BT50U Pritisnite tipku [ ].**

**KDC-5047U KMR-440U**

**Držite pritisnutu [FNC] tipku najmanje 1 sekundu.** Prikazuje se "BT MODE".

- **2 Odaberite broj koji želite pozvati iz memorije Okrenite upravljačku tipku za odabir broja pozivanja ("P1" – "P6"), i pritisnite tipku [ENTER].**
- **3 Uputite poziv KDC-BT50U Pritisnite tipku [ ].**

### **KDC-5047U KMR-440U**

**Pritisnite tipku [ENTER].**

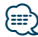

**•** Trebate snimiti broj za brzo biranje. Pogledajte [<Pohrana na](#page-26-1)  [popis brojeva za brzo biranje> \(stranica 27\).](#page-26-1)

# <span id="page-26-1"></span>Pohrana na popis brojeva za brzo biranje

- **1 Unesite telefonski broj koji želite snimiti** Unesite telefonski broj imajući u vidu sljedeće: Birajte broj/ Pozivanje broja u popisu poziva/ Pozivanje broja iz imenika
- **2 Pokrenite memoriju za pohranjene stavke Pritisnite tipku [ ].**
- **3 Odaberite broj i pohranite ga u memoriju Okrenite upravljačku tipku za odabir broja memorije ("P1" – "P6"), i pritisnite tipku [ENTER] na najmanje 2 sekunde.**

# Prekid uporabe prethodno postavljene memorije

**Pritisnite tipku [**  $\triangle$  **].** 

# Tijekom poziva

### Prekid poziva

**Pritisnite tipku [SRC].**

# Prijelaz na privatni način uporabe

# **Gurnite upravljačku tipku udesno ili ulijevo.**

Odabire između privatnog načina razgovora ("PRIVATE") i hands-free razgovora svaki put kada se pritisne tipka.

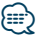

### **•** Ovisno o vrsti vašeg mobilnog telefona, prijelaz na privatni način razgovora može izvršiti uključivanje izvora koji je bio u uporabi prije početka hands-free spajanja. Ukoliko se to dogodi, pomoću naredbi na ovom uređaju nije moguće vratiti hands-free način uporabe mobilnog telefona. Za ponovno korištenje mobilnog telefona bez uporabe ruku treba upotrijebiti naredbe na mobilnom telefonu.

# Ugađanje glasnoće glasa tijekom poziva **Okrećite upravljačku tipku.**

# <span id="page-27-0"></span>Poziv na čekanju

# Odgovor na dolazni poziv s trenutnim pozivom na čekanju

**KDC-BT50U Pritisnite tipku [**  $\ell_n$  **].** 

# **KDC-5047U KMR-440U**

**1) Pritisnite tipku [FNC] na najmanje 1 sekundu.**

**2) Okrenite upravljačku tipku za odabir "Answer", i pritisnite tipku [ENTER].**

### Odgovor na dolazni poziv nakon dovršetka trenutnog poziva

**Pritisnite tipku [SRC].**

### Nastavak trenutnog poziva **KDC-BT50U**

**Pritisnite tipku [ ].**

# **KDC-5047U KMR-440U**

- **1) Pritisnite tipku [ENTER].**
- **2) Okrenite upravljačku tipku za odabir "Reject", i pritisnite tipku [ENTER].**

# Odgovor na poziv na čekanju nakon dovršetka trenutnog poziva

**Pritisnite tipku [SRC].**

# Prijelaz između trenutnog poziva i poziva na čekanju

**KDC-BT50U Pritisnite tipku [ ].**

# **KDC-5047U KMR-440U**

**Pritisnite tipku [ENTER].**

Svakim pritiskom ove tipke vrši se prijelaz između sugovornika.

# Brisanje poruke o isključivanju

# **KDC-BT50U**

**Pritisnite tipku [ ].**

**KDC-5047U KMR-440U**

**Držite pritisnutu [FNC] tipku najmanje 1 sekundu.**

"HF Disconnect" se briše.

# Funkcija uređaja KCA-BT200 (Opcijski pribor)

# Upućivanje poziva glasovnim biraniem.

**1 Pokrenite Bluetooth mod Držite pritisnutu [FNC] tipku najmanje 1 sekundu.**

Prikazuje se "BT MODE".

- **2 Pokrenite mod glasovnog prepoznavanja Pritisnite tipku [AUDIO] na najmanje 1 sekundu.**
- **3 Neka uređaj prepozna Vaše izgovoreno ime Pritisnite tipku [ENTER]. Nakon kratkog zvučnog signala, za 2 sekunde izgovorite registrirano ime.**

# **4 Neka uređaj prepozna izgovorenu kategoriju Nakon kratkog zvučnog signala, za 2 sekunde izgovorite kategoriju.**

Prikazuje se prepoznati telefonski broj (naziv). Kada želite promijeniti prikazani telefonski broj (ime), pritisnite tipku [DISP].

**5 Uputite poziv Pritisnite tipku [ENTER].**

⁄⊞)

- **•** Ukoliko glas nije prepoznat, prikazuje se poruka. Pogledajte [<Kvarovi i moguća rješenja> \(stranica 38\).](#page-37-1) Pritiskanje tipke [ENTER] omogućuje ponovno prepoznavanja glasovne naredbe.
- **•** I ime i kategorija zahtijevaju snimanje glasovne oznake. Pogledajte [<Postavke glasovne naredbe za kategoriju>](#page-33-1)  [\(stranica 34\)](#page-33-1).

# Prikaz vrste telefonskog broja (kategorija)

Stavke kategorije u imeniku prikazuju se kako slijedi:

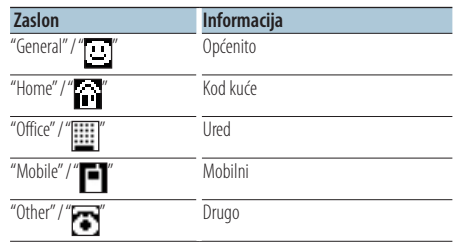

# <span id="page-28-0"></span>Funkcija uređaja KDC-BT50U/ KCA-BT200 (Opcijski pribor) **Rad s Bluetooth audio uređajima**

# Prije uporabe

- Za pojedinosti o Bluetooth audio uređajima koji se mogu priključiti, pogledajte [<O Bluetooth audio](#page-36-2)  [čitaču> \(stranica 37\)](#page-36-2).
- Prije uporabe s ovim uređajem potrebno je registrirati vaš Bluetooth audio uređaj. Za više pojedinosti, pogledajte [<Registracija Bluetooth](#page-29-1)  [uređaja> \(stranica 30\)](#page-29-1).
- Odaberite Bluetooth audio uređaj koji želite spojiti. Pogledajte [<Odabir Bluetooth uređaja kojeg želite](#page-31-1)  [spojiti> \(stranica 32\)](#page-31-1).

# Osnovni postupci

# Odabir Bluetooth audio izvora

### **Pritisnite tipku [SRC].**

Odaberite prikaz "BT AUDIO" ( **KDC-BT50U** )/ "BT

AUDIO EXT" ( **KDC-5047U KMR-440U** ).

Za postupak odabira stavki izvora, pogledajte [<Uključivanje i odabir izvora> \(stranica 4\).](#page-3-2)

# Pokretanje i zaustavljanje reprodukcije **Pritisnite tipku [ ].**

# Traženje skladbe

# **Gurnite upravljačku tipku udesno ili ulijevo.**

# ∕⊞}

- **•** Neki ili nijedan od gore navedenih postupaka se ne mogu izvesti ako Bluetooth audio uređaj ne podržava daljinsko upravljanje.
- **•** Promjena Bluetooth audio izvora ne počinje niti zaustavlja reprodukciju automatski. Izvršite postupak za pokretanje ili zaustavljanje reprodukcije.
- **•** Neki audio uređaji ne podržavaju daljinsko upravljanje ili ponovno spajanje nakon prekida Bluetooth veze. Upotrijebite glavnu jedinicu audio uređaja za spajanje Bluetooth veze.
- **•** Kada je "2Zone" podešeno na "ON" i "2Zone F/R Select" je podešeno na "Front" u [<Upravljanje zvukom> \(stranica 8\)](#page-7-1), Bluetooth audio izvor se ne može odabrati.

# <span id="page-29-1"></span><span id="page-29-0"></span>Registracija Bluetooth uređaja

Da biste mogli koristiti Vaš Bluetooth uređaj (mobilni telefon) s ovim uređajem, potrebno ga je registrirati (spariti). S ovim uređajem moguće je registrirati do pet Bluetooth uređaja.

# Prilikom registracije s Bluetooth uređaja

- **1 Uključite ovaj uređaj.**
- **2 Započnite registraciju uređaja s Bluetooth uređaja**

Registrirajte hands-free uređaj (sparivanje) putem Bluetooth uređaja. Odaberite "KENWOOD BT CD/R-4P1" ili "KCA-BT200" iz popisa spojenih uređaja.

# **3 Unesite PIN kod**

**Unesite PIN kod prema uputama u [<PIN kod za](#page-30-1)  [registraciju> \(stranica 31\).](#page-30-1)**

Provjerite da li je registracija na Bluetooth uređaju dovršena.

**4 Započnite hands-free vezu putem Bluetooth uređaja.**

# Prilikom registracije s ovog uređaja

**1 Pokrenite Bluetooth mod KDC-BT50U Pritisnite tipku [ ].**

**KDC-5047U KMR-440U**

**Držite pritisnutu [FNC] tipku najmanje 1 sekundu.**

Prikazuje se "BT MODE".

- **2 Pokrenite mod postavki funkcija Pritisnite tipku [FNC].**
- **3 Odaberite mod za registriranje Bluetooth uređaja**

**Stavka se može odabrati i potvrditi na slijedeći način.**

### **"Settings"** ➜**["Detailed Settings"](#page-22-32)**➜**["Device](#page-22-20)  [Regist."](#page-22-20)**

# **Odaberite stavku okretanjem upravljačke tipke. Pritisnite tipku [ENTER] za potvrdu stavke.**

Tražite Bluetooth uređaj. Kada je traženje gotovo, prikazuje se "Finished".

# **4 Odaberite Bluetooth uređaj**

# **Okrenite upravljačku tipku za odabir željenog Bluetooth uređaja i pritisnite tipku [ENTER]. KDC-BT50U**

Kada se prikaže "Paring Success", nije potreban unos PIN koda (koraci 5 i 6). Kada se prikaže "Pin Code NG", pritisnite tipku [ENTER]. Zatim unesite PIN kod (koraci 5 i 6).

### **KDC-5047U KMR-440U**

Unesite PIN kod (koraci 5 i 6).

### **5 Unesite PIN kod**

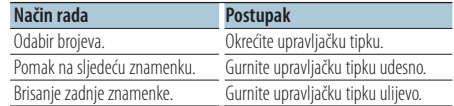

# **6 Izvršite prijenos PIN koda**

**Pritisnite tipku [ENTER].**

Ako se prikaže "Pairing Success", registracija je dovršena.

# **7 Vratite se na popis uređaja Pritisnite tipku [ENTER].**

**8 Izađite iz Bluetooth moda Pritisnite tipku [SRC].**

(≡)

- **•** Ovaj uređaj dozvoljava PIN kod s najviše osam znamenki. Ako nije moguće unijeti PIN kod s ovog uređaja, moguće ga je unijeti s Bluetooth uređaja.
- **•** Ako ima 5 ili više registriranih Bluetooth uređaja, nije moguće registrirati novi Bluetooth uređaj.
- **•** Ako se pojavi poruka o greški, a PIN kod je ispravan, pokušajte registraciju prema uputama u [<Registracija](#page-29-2)  [posebnog Bluetooth uređaja> \(stranica 30\).](#page-29-2)

# <span id="page-29-2"></span>Registracija posebnog Bluetooth uređaja

Dozvola registracije posebnog uređaja kojeg nije moguće uobičajeno registrirati (upariti).

**1 Pokrenite Bluetooth mod KDC-BT50U**

# **Pritisnite tipku [ ].**

**KDC-5047U KMR-440U**

**Držite pritisnutu [FNC] tipku najmanje 1 sekundu.**

Prikazuje se "BT MODE".

- **2 Pokrenite mod postavki funkcija Pritisnite tipku [FNC].**
- **3 Odaberite registriranje posebnog uređaja Stavka se može odabrati i potvrditi na slijedeći način.**

### **"Settings"** ➜**["Detailed Settings"](#page-22-32)**➜**["SPCL DVC](#page-22-21)  [Select"](#page-22-21)**

**Odaberite stavku okretanjem upravljačke tipke. Pritisnite tipku [ENTER] za potvrdu stavke.**

<span id="page-30-0"></span>**4 Odaberite naziv uređaja Okrenite upravljačku tipku za odabir željnog naziva uređaja i pritisnite tipku [ENTER].**

Ako se prikaže "Completed", registracija je dovršena.

**5 Izvršite u odlomku [<Registracija Bluetooth](#page-29-1)  [uređaja> \(stranica 30\)](#page-29-1) i dovršite registraciju (upariti).**

### Poništavanje Bluetooth moda **Pritisnite tipku [SRC].**

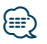

**•** Ako naziv uređaja nije na popisu, odaberite "Other Phones".

# <span id="page-30-1"></span>PIN kod za registraciju

Uporabom Bluetooth uređaja, odredite PIN kod koji je potreban za registraciju tog uređaja.

**1 Pokrenite Bluetooth mod KDC-BT50U Pritisnite tipku [ ].**

# **KDC-5047U KMR-440U**

**Držite pritisnutu [FNC] tipku najmanje 1 sekundu.**

Prikazuje se "BT MODE".

- **2 Pokrenite mod postavki funkcija Pritisnite tipku [FNC].**
- **3 Odaberite uređivanje PIN koda**

**Stavka se može odabrati i potvrditi na slijedeći način.**

**"Settings"** ➜**["Detailed Settings"](#page-22-32)**➜**["PIN Code](#page-22-23)  [Edit"](#page-22-23)**

**Odaberite stavku okretanjem upravljačke tipke. Pritisnite tipku [ENTER] za potvrdu stavke.**

# **4 Unesite PIN kod**

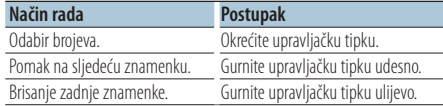

# **5 Registrirajte PIN kod**

### **Pritisnite tipku [ENTER].**

Ako se prikaže "Completed", registracija je dovršena.

### **6 Izađite iz Bluetooth moda Pritisnite tipku [SRC].**

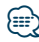

- **•** Tvornički je zadano "0000".
- **•** PIN kod može imati do osam znamenki.

# <span id="page-30-2"></span>Preuzimanje imenika

Preuzimanje podataka iz imenika mobilnog telefona na ovaj uređaj kako biste mogli koristiti imenik ovog uređaja.

### Automatsko preuzimanje

Ako mobilni telefon podržava funkciju sinkronizacije imenika, preuzimanje imenika započet će automatski nakon spajanja Bluetooth-a.

# {≕}

- **•** Možda će biti potrebno podešavanje postavki na mobilnom telefonu.
- **•** Ako na uređaju nema podataka iz imenika i nakon prikaza "Completed", možda vaš mobilni telefon ne podržava automatsko preuzimanje podataka imenika. U tom slučaju, pokušajte ručno preuzimanje.

### Za ručno preuzimanje iz mobilnog telefona

- **1 Uporabom mobilnog telefona završite handsfree spajanje.**
- **2 Uporabom mobilnog telefona, preuzmite podatke iz imenika na ovaj uređaj**

Uporabom mobilnog telefona, preuzmite podatke iz imenika na ovaj uređaj.

- Tijekom preuzimanja:
- Prikazuje se "Downloading".
- Nakon dovršetka preuzimanja: Prikazuje se "Completed".
- **3 Uporabom mobilnog telefona započnite handsfree spajanje.**

### Za brisanje poruke o dovršetku preuzimanja **Pritisnite bilo koju tipku.**

### ∕⊞}

- **•** Moguće je snimanje 1000 telefonskih brojeva po svakom registriranom mobilnom telefonu.
- **•** Svaki telefonski broj može imati 32 znamenki i do 50\* znakova u imenu ili nazivu. (\* 50: Broj slovnih znakova abecede. Ovisno o vrsti znakova, moguć je unos manjeg broja znakova.)
- **•** Za prekid preuzimanja podataka iz imenika, upotrijebite mobilni telefon.

# <span id="page-31-1"></span><span id="page-31-0"></span>Odabir Bluetooth uređaja kojeg želite spojiti

Kad su već registrirana dva ili više Bluetooth uređaja, potrebno je odabrati Bluetooth uređaj koji želite koristiti.

- **1 Pokrenite Bluetooth mod KDC-BT50U Pritisnite tipku [ ]. KDC-5047U KMR-440U Držite pritisnutu [FNC] tipku najmanje 1 sekundu.** Prikazuje se "BT MODE".
- **2 Pokrenite mod postavki funkcija Pritisnite tipku [FNC].**
- **3 Odaberite biranje Bluetooth uređaja Stavka se može odabrati i potvrditi na slijedeći način.**

**"Settings"** ➜**["Phone Selection"](#page-22-14) (za odabir mobilnog telefona) ili ["Audio Selection"](#page-22-15) (za odabir audio čitača)** 

**Odaberite stavku okretanjem upravljačke tipke. Pritisnite tipku [ENTER] za potvrdu stavke.** Prikazuje se "(naziv)".

- **4 Odaberite Bluetooth uređaj Okrećite upravljačku tipku.**
- **5 Postavite Bluetooth uređaj Pritisnite [ENTER] tipku.**

Prikazuje se '✱(naziv)' ili '-(naziv)'.

"✱": Odabrani Bluetooth uređaj je zauzet.

"-": Odabrani Bluetooth uređaj je u stanju mirovanja.

" " (prazno): Bluetooth uređaj nije više odabran.

### **6 Izađite iz Bluetooth moda Pritisnite tipku [SRC].**

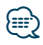

- **•** Ako je mobilni telefon već odabran, poništite odabir i zatim odaberite drugi uređaj.
- **•** Ako ne možete odabrati uređaj putem audio čitača, spojite uređaj s audio čitačem.

# <span id="page-31-2"></span>Brisanje registriranog Bluetooth uređaja

Moguće je brisanje registriranog Bluetooth uređaja.

**1 Pokrenite Bluetooth mod KDC-BT50U Pritisnite tipku [ ]. KDC-5047U KMR-440U Držite pritisnutu [FNC] tipku najmanje 1 sekundu.**

Prikazuje se "BT MODE".

- **2 Pokrenite mod postavki funkcija Pritisnite tipku [FNC].**
- **3 Odaberite brisanje Bluetooth uređaja Stavka se može odabrati i potvrditi na slijedeći način.**

**"Settings"** ➜**["Detailed Settings"](#page-22-32)**➜**["Device](#page-22-22)  [Delete"](#page-22-22)**

**Odaberite stavku okretanjem upravljačke tipke. Pritisnite tipku [ENTER] za potvrdu stavke.** Prikazuje se naziv uređaja.

- **4 Obrišite željeni Bluetooth uređaj Okrenite upravljačku tipku za odabir naziva željenog uređaja i pritisnite tipku [ENTER].**
- **5 Okrenite upravljačku tipku za odabir stavke "YES" i pritisnite tipku [ENTER].** Prikazuje se "Completed".
- **6 Izađite iz Bluetooth moda Pritisnite tipku [SRC].**

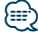

**•** Nakon brisanja registriranog mobilnog telefona, briše se i njegov imenik, dnevnik, SMS u glasovne oznake.

# <span id="page-32-2"></span><span id="page-32-0"></span>Prikaz inačice firmware-a

Prikaz inačice firmware-a (tvornički program).

**1 Pokrenite Bluetooth mod KDC-BT50U**

# **Pritisnite tipku [**  $\ell_n$  **].**

# **KDC-5047U KMR-440U**

**Držite pritisnutu [FNC] tipku najmanje 1 sekundu.**

Prikazuje se "BT MODE".

- **2 Pokrenite mod postavki funkcija Pritisnite tipku [FNC].**
- **3 Pokrenite nadopunu Bluetooth firmvera Stavka se može odabrati i potvrditi na slijedeći način.**

### **"Settings"** ➜**["Detailed Settings"](#page-22-32)**➜**["BT F/W](#page-22-27)  [Update"](#page-22-27)**

**Odaberite stavku okretanjem upravljačke tipke. Pritisnite tipku [ENTER] za potvrdu stavke.** Pojavljuje se prikaz inačice firmware-a.

**4 Izađite iz Bluetooth moda Pritisnite tipku [SRC].**

# (≕)

**•** Upute za nadogradnju firmvera potražite na našim web stranicama.

www.kenwood.com/bt/information/

# Funkcija uređaja KCA-BT200 (Opcijski pribor)

# <span id="page-32-1"></span>Dodavanje naredbe glasovnog biranja

Dodavanje glasovne oznake stavkama u imeniku za glasovno biranje. Moguće je snimiti do 35 glasovnih oznaka.

### **1 Pokrenite Bluetooth mod Držite pritisnutu [FNC] tipku najmanje 1 sekundu.** Prikazuje se "BT MODE".

- **2 Pokrenite mod postavki funkcija Pritisnite tipku [FNC].**
- **3 Odaberite uređivanje imena iz imenika Stavka se može odabrati i potvrditi na slijedeći način.**

**"Settings"** ➜**["Voice Tag"](#page-22-33)**➜**["PB Name Edit"](#page-22-18) Odaberite stavku okretanjem upravljačke tipke. Pritisnite tipku [ENTER] za potvrdu stavke.**

# **4 Tražite ime koje ćete snimiti Okrenite upravljačku tipku za odabir imena i pritisnite tipku [ENTER].**

Ako je glasovna oznaka za taj kontakt već snimljena, prije imena prikazat će se znak "\*".

# **5 Odaberite mod Okrećite upravljačku tipku.**

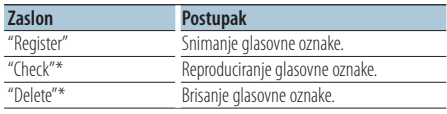

\*Prikazuje se samo pri odabiru imena za koji je glasovna oznaka već snimljena.

# Odaberite "Register" (Snim.)

**6 Snimite glasovnu oznaku (prvo) Pritisnite tipku [ENTER]. Nakon kratkog zvučnog signala, za najviše 2 sekunde izgovorite glasovnu oznaku.**

# **7 Potvrdite glasovnu oznaku (drugo) Pritisnite tipku [ENTER]. Nakon kratkog zvučnog signala, za najviše 2 sekunde izgovorite istu glasovnu oznaku.**  Prikazuje se "Completed".

# **8 Izađite iz moda postavki funkcije Pritisnite tipku [ ] na najmanje 1 sekundu.**

Vratite se na korak 2. Uvijek možete snimiti drugu glasovnu oznaku.

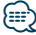

**•** Ukoliko glas nije prepoznat, prikazuje se poruka. (Pogledajte [<Kvarovi i moguća rješenja> stranica 38\)](#page-37-1) Pritiskanje tipke [ENTER] omogućuje ponovno prepoznavanja glasovne naredbe.

# Odaberite "Check" (reprod.)

# **6 Pritisnite tipku [ENTER].** Reproducirajte snimljeni glas i vratite se na korak 2.

# Odaberite "Delete" (brisanje)

- **6 Izbrišite glasovnu oznaku Pritisnite tipku [ENTER].**
- **7 Okrenite upravljačku tipku za odabir stavke "YES" i pritisnite tipku [ENTER].**

# Izađite iz Bluetooth moda

**Pritisnite tipku [SRC].**

<span id="page-33-0"></span>Funkcija uređaja KDC-BT50U/ KCA-BT200 (Opcijski pribor)

# **Bluetooth postavke**

Funkcija uređaja KCA-BT200 (Opcijski pribor)

# <span id="page-33-1"></span>Postavke glasovne naredbe za kategoriju

Dodavanje glasovne oznake kategoriji (vrsti) telefonskih brojeva za glasovno pozivanje.

# **1 Pokrenite Bluetooth mod Držite pritisnutu [FNC] tipku najmanje 1 sekundu.**

Prikazuje se "BT MODE".

- **2 Pokrenite mod postavki funkcija Pritisnite tipku [FNC].**
- **3 Odaberite uređivanje tipa telefonskog broja Stavka se može odabrati i potvrditi na slijedeći način.**

**"Settings"** ➜**["Voice Tag"](#page-22-33)**➜**["PN Type Edit"](#page-22-19)**

**Odaberite stavku okretanjem upravljačke tipke. Pritisnite tipku [ENTER] za potvrdu stavke.**

- **4 Pokrenite uređivanje tipa telefonskog broja Pritisnite tipku [ENTER].**
- **5 Odaberite kategoriju (vrstu) koju želite podesiti**

**Okrenite upravljačku tipku za odabir naziva željene kategorije i pritisnite tipku [ENTER].**

"General"/ "Home"/ "Office"/ "Mobile"/ "Other"

# **6 Odaberite mod**

**Okrećite upravljačku tipku.**

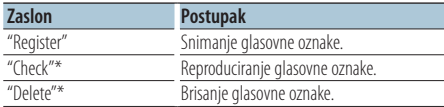

\*Prikazuje se samo pri odabiru imena za koji je glasovna oznaka već snimljena.

- **7 Snimite kategoriju (vrstu) izvođenjem koraka 6 do 7 [<Dodavanje naredbe glasovnog biranja>](#page-32-1)  [\(stranica 33\)](#page-32-1).**
- **8 Izađite iz Bluetooth moda Pritisnite tipku [SRC].**

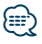

**•** Odredite glasovnu oznaku za svih 5 kategorija. Ako glasovna oznaka nije snimljena za sve kategorije, glasovnom naredbom nije moguće pozvati imenik.

# <span id="page-34-0"></span>**SMS (usluga razmjene kratkih tekstualnih poruka)** Funkcija uređaja KDC-BT50U/ KCA-BT200 (Opcijski pribor)

# <span id="page-34-2"></span>Prikaz SMS poruke

SMS poruka pristigla na mobilni telefon prikazat će se na prijemniku.

Prikazat će se novopristigla poruka.

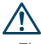

**•** Zbog opasnosti od prometnih nesreća, vozač ne smije čitati SMS poruke tijekom vožnje.

### Nakon primitka nove poruke

Prikazuje se "SMS Received". Poruka nestaje nakon uporabe bilo koje funkcije.

# Prikaz SMS poruke

**1 Pokrenite korištenje SMS dolaznog pretinca KDC-BT50U**

**Pritisnite tipku [**  $\rightarrow$  **] na najmanje 1 sekundu. KDC-5047U KMR-440U**

- **1) Pritisnite tipku [FNC] na najmanje 1 sekundu.**
- **2) Pritisnite tipku [FNC].**
- **3) Stavka se može odabrati i potvrditi na slijedeći način.**

**"Settings"** ➜**["SMS Inbox"](#page-22-17)**

**Odaberite stavku okretanjem upravljačke tipke. Pritisnite tipku [ENTER] za potvrdu stavke.**

# **2 Odaberite poruku**

# **Okrećite upravljačku tipku.**

Svaki pritisak tipke [ENTER] ( **KDC-BT50U** )/ [DISP]

( **KDC-5047U KMR-440U** ) mijenja prikaz između telefonskog broja ili imena i datuma primitka poruke.

# **3 Prikažite tekst**

# **Pritisnite tipku [ENTER].**

Okretanje upravljačke tipke pomiče tekst poruke. Pritisnite tipku [ENTER] za povratak na popis poruka.

# **4 Izađite iz Bluetooth moda Pritisnite tipku [SRC].**

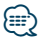

- **•** Na početku popisa prikazuje se neotvorena poruka. Druge poruke prikazuju se redoslijedom kojim su primljene.
- **•** SMS poruke koje stignu dok mobilni telefon nije spojen Bluetooth vezom nije moguće prikazati. Preuzmite SMS poruku.
- **•** Tijekom preuzimanja SMS-a nije moguć prikaz kratke tekstualne poruke.

# <span id="page-34-1"></span>Preuzimanje SMS-a

Preuzimanje kratke tekstualne poruke (SMS) pristigle na mobilni telefon kako bi se mogla pročitati na ovom uređaju.

**1 Pokrenite Bluetooth mod**

**KDC-BT50U Pritisnite tipku [ ].**

**KDC-5047U KMR-440U**

**Držite pritisnutu [FNC] tipku najmanje 1 sekundu.** Prikazuje se "BT MODE".

- **2 Pokrenite mod postavki funkcija Pritisnite tipku [FNC].**
- **3 Odaberite preuzimanje SMS-a Stavka se može odabrati i potvrditi na slijedeći**

**način. "Settings"** ➜**["SMS Download"](#page-22-16)**

**Odaberite stavku okretanjem upravljačke tipke. Pritisnite tipku [ENTER] za potvrdu stavke.**

### **4 Pokrenite preuzimanje Pritisnite tipku [ENTER].**

Prikazuje se "SMS Downloading". Kada se preuzimanje dovrši, prikazuje se "Completed".

# **5 Izađite iz Bluetooth moda Pritisnite tipku [SRC].**

# ⁄⊞े

- **•** Mobilni telefon mora imati mogućnost prijenosa SMS poruka Bluetooth-om. Možda će biti potrebno podešavanje postavki na mobilnom telefonu. Ako mobilni telefon ne podržava SMS funkciju, tijekom upravljanja funkcijom neće se prikazati stavka preuzimanja SMS-a.
- **•** Nakon preuzimanja SMS poruka s mobilnog telefona, otvorit će se poruke koje nisu otvorene na mobilnom telefonu.
- **•** Moguće je preuzeti do 75 pročitanih i nepročitanih kratkih poruka.

# <span id="page-35-1"></span><span id="page-35-0"></span>**Dodatak**

# <span id="page-35-2"></span>**O audio datotekama**

- **• Audio datoteke koje se mogu reproducirati** AAC-LC (.m4a), MP3 (.mp3), WMA (.wma)
- **• Vrste podržanih diskovnih medija** CD-R/RW/ROM
- **• Formati podržanih datoteka na diskovima** ISO 9660 Level 1/2, Joliet, Romeo, Dugi naziv datoteke.
- **• Prihvaćeni USB uređaji**  Klasa masivne USB memorije
- **• Podržani sustavi datoteka USB uređaja** FAT16, FAT32

Iako su audio datoteke sukladne gore navedenim standardima, reprodukcija može biti onemogućena ovisno o tipu ili stanju medija odnosno uređaja.

**• Redoslijed reproduciranja audio datoteka** U primjeru dolje prikazanog stabla mapa/datoteka, datoteke se izvode redom od ① do ⑩.

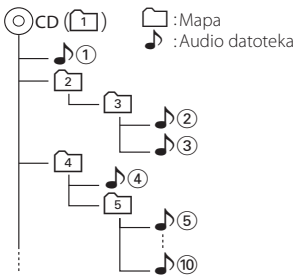

Mrežni priručnik o audio datotekama stavljen je na web-stranicu, www.kenwood.com/cs/ce/audiofile/. U tom mrežnom priručniku dani su detaljni podaci i napomene koje ne pišu u ovom priručniku. Obavezno također pomno pročitajte taj mrežni priručnik.

# *⊱*⊞∖

**•** U ovom priručniku, izraz "USB uređaj" koristi se za privremene 'flash' memorije i digitalne audio čitače koji imaju USB priključke.

# **O USB uređaju**

- Kad je na ovu jedinicu spojen USB uređaj, on se može puniti ako se ova jedinica napaja.
- USB uređaj postavite na mjesto gdje vas neće sprječavati u pravilnom i nesmetanom upravljanju vašim vozilom.
- Nije moguće spojiti USB uređaj preko USB hub-a i višestrukog čitača kartica.
- Načinite sigurnosnu kopiju audio datoteka koje koristite na ovom uređaju. Datoteke se mogu izbrisati ovisno o uvjetima rada USB uređaja. Ne pokrivamo nikakve gubitke zbog šteta nastalih zbog brisanja pohranjenih podataka.
- S ovim uređajem nije isporučen USB uređaj. Potrebno je nabaviti USB uređaj dostupan u prodaji.
- Kod spajanja USB uređaja, preporučujemo da se koristi CA-U1EX (opcija). Nije moguće jamčiti dobru reprodukciju ukoliko koristite kabel koji nije USB kompatibilan. Priključivanje kabela duljeg od 5 m može uzrokovati neispravnu reprodukciju .

# **iPod/iPhone koji se mogu priključiti na ovaj uređaj**

Made for

- iPod nano (1st generation) iPod nano (2nd generation)
- iPod nano (3rd generation) iPod nano (4th generation)
- iPod nano (5th generation) iPod with video
- iPod classic iPod touch (1st generation)
- iPod touch (2nd generation)

Works with

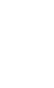

iPhone 4GB 8GB 16GB

iPhone 3GS 16GB 32GB

8GB 16GB • Nadogradite softver za iPod/iPhone na najnoviju inačicu.

iPhone 3G

- Tip dostupnog upravljanja se razlikuje ovisno o tipu iPod-a. Pogledajte www.kenwood.com/cs/ce/ipod/ u vezi pojedinosti.
- Riječ "iPod" koja se pojavljuje u ovom priručniku označava iPod ili iPhone koji je spojen putem iPod kabela za spajanje\* (Opcijski pribor). \* Nije podržan model KCA-iP500.
- Posjetite web stranice u vezi iPod-a i iPod kabela za spajanje.

www.kenwood.com/cs/ce/ipod/

# **⊱∋**

- **•** Ako pokrenete reprodukciju nakon priključivanja iPod-a, prvo će se reproducirati skladba koja se izvodila na iPod-u. U tom slučaju, prikazuje se poruka "RESUMING" bez prikaza imena mape, itd. Promjenom izbora stavke prikazat će se ispravan naslov itd.
- **•** Ne možete upravljati iPod-om ako je na iPod-u prikazano "KENWOOD" ili "✓".

# **O programu "KENWOOD Music Editor"**

- Ovaj uređaj podržava PC aplikaciju "KENWOOD Music Editor Lite ver1.0" ili kasniju inačicu.
- Kada koristite audio datoteke s informacijama iz baze koje je dodao program "KENWOOD Music Editor Lite ver1.0", možete tražiti skladbu prema naslovu, albumu ili izvođaču, koristeći [<Traženje](#page-9-2)  [skladbe> \(stranica 10\).](#page-9-2)
- U priručniku za korisnike, izraz "Music Editor media" se koristi za označavanje uređaja koji sadrži audio datoteke s podacima iz programa KENWOOD Music Editor.
- "KENWOOD Music Editor Lite ver1.0" je dostupan na slijedećoj stranici:

# www.kenwood.com/cs/ce/

• Daljnje informacije o programu "KENWOOD Music Editor Lite ver1.0", potražite na navedenoj stranici ili u odlomku programa za pomoć.

# **KDC-BT50U**

# <span id="page-36-1"></span>**O mobilnom telefonu**

Ovaj uređaj odgovara sljedećim Bluetooth karakteristikama:

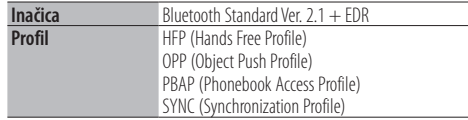

Popis kompatibilnih mobilnih telefona naći ćete na sljedećoj URL adresi:

# http://www.kenwood.com/cs/ce/bt/

{≡}

- **•** Uređaji koji podržavaju Bluetooth funkciju imaju uvjerenje o usklađenosti s Bluetooth standardom prema postupcima koje je propisao Bluetooth SIG. Postoji mogućnost da ti uređaji neće moći komunicirati s vašim mobilnim telefonom ovisno o vrsti mobilnog telefona.
- **•** HFP je profil koji se koristi za upućivanje hands-free poziva slobodnih ruku.
- **•** OPP je profil koji se koristi za prijenos podataka poput telefonskog imenika između uređaja.

# <span id="page-36-0"></span>**KDC-BT50U**

# <span id="page-36-2"></span>**O Bluetooth audio čitaču**

Ovaj uređaj odgovara sljedećim Bluetooth karakteristikama:

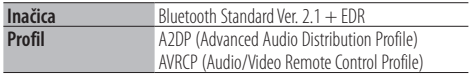

# ⁄

- **•** A2DP je profil namijenjen prijenosu glazbe iz audio čitača.
- **•** AVRCP je profil namijenjen upravljanju reprodukcijom i biranju glazbe na audio čitaču.

# <span id="page-37-1"></span><span id="page-37-0"></span>**Kvarovi i moguća rješenja**

Neke funkcije uređaja mogu biti isključene određenim podešavanjima uređaja.

# **! • Nije moguće podesiti zaslon.** ▲ 47 [Demonstracijski mod](#page-20-0) u [<Postavke funkcija>](#page-17-1)  [\(stranica 18\)](#page-17-1) nije isključen.

- **! Ne može postaviti subwoofer.**
	- **Nije moguće podesiti niskopropusni filtar. • Nema izlaza iz niskotonskog zvučnika**
	- **(subwoofer).** ▲ "SubWoofer" u odlomku [<Upravljanje zvukom>](#page-7-1)
	- [\(stranica 8\)](#page-7-1) nije uključen.

### **! Nije moguće postaviti fazu niskotonskog zvučnika.**

▲ "LPF SubWoofer ADJ" u odlomku [<Upravljanje](#page-7-1)  [zvukom> \(stranica 8\)](#page-7-1) je podešen na "Through".

Ono što se može činiti kvarom na Vašem uređaju, može biti samo rezultat lošeg rukovanja ili nepravilnog spajanja. Prije no što pozovete servis, moguće rješenje problema najprije potražite u tablici koja slijedi.

# **Općenito**

# **? Zvučni signal ključa se ne čuje**

4 Priključak predizlaza je u uporabi. Zvučni signal ključa ne može se oglasiti na predizlaznom priključku.

# **Prijemnik kao izvor zvuka**

# **? Radio prijem je loš.**

- 4 Antena nije izvučena.
- Izvucite antenu do kraja.

# **Disk kao izvor zvuka**

# **? Jedan disk ne radi, dok drugi rade.**

- 4 Taj disk je onečišćen. Očistite CD disk, prema uputama za čišćenje
	- CD-a u odlomku [<Rukovanje CD-ima> \(stranica](#page-2-1)  [3\).](#page-2-1)
- 4 Disk je jako izgreben.
- Ubacite drugi disk.
- 

# **Audio datoteka kao izvor zvuka**

# **? Zvuk preskače kad se reproducira audio datoteka.**

4 Medij je izgreben ili prljav. Očistite medij, prema uputama za čišćenje CD-a **1980 - <u>Woodlomku <Rukovanje CD-im</u>a> (stranica 3).**<br>✔ Snimka je u lošem stanju.

**Presnimite medij ili upotrijebite novi medij.** 

# **Dolje navedene poruke prikazuju stanje sustava.**

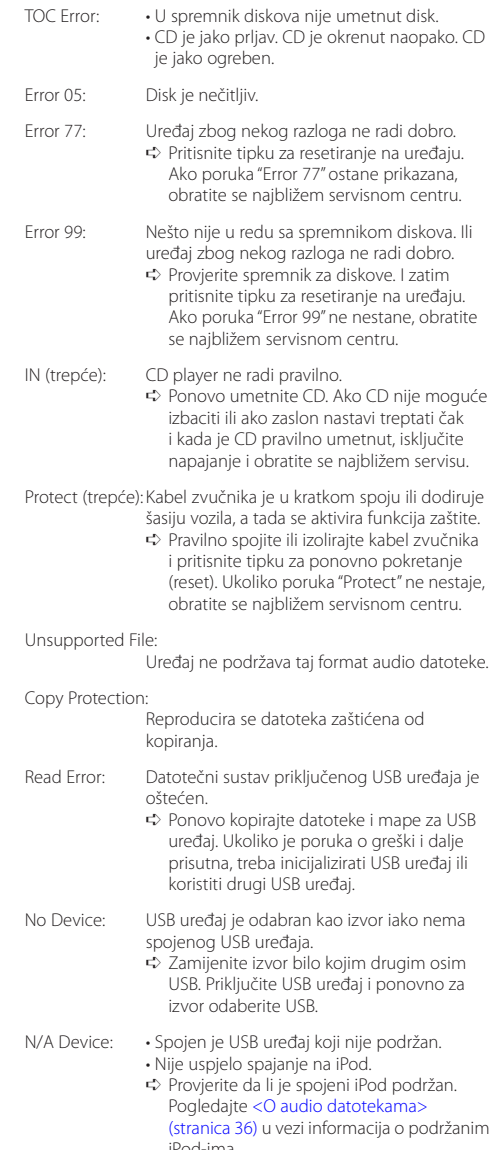

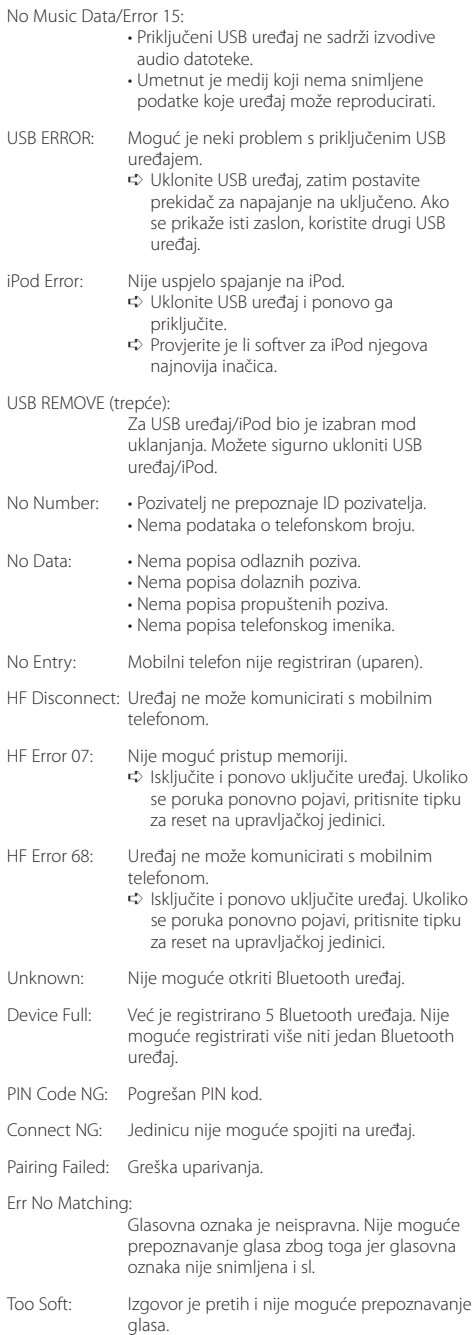

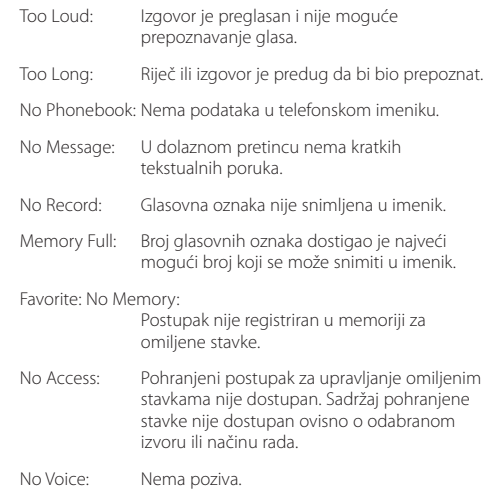

# <span id="page-39-0"></span>**Tehnički podaci**

# **FM prijemnik**

Raspon frekvencija (korak od 50 kHz) : 87,5 MHz – 108,0 MHz Korisna osjetljivost (S/N = 26dB) : 0,7 µV/75 Ω Osjetljivost na stišavanje (S/N = 46dB) : 1,6 µV/75 Ω Frekvencijski odaziv (±3,0 dB) : 30 Hz – 15 kHz Omjer signala i buke (MONO) : 65 dB Osjetljivost (DIN) (±400 kHz) : ≥ 80 dB Stereo odvajanje (1 kHz) : 35 dB

# **MW prijemnik**

Raspon frekvencija (korak od 9 kHz) : 531 kHz – 1611 kHz Korisna osjetljivost (S/N = 20dB) : 25 µV

# **LW prijemnik**

Raspon frekvencija : 153 kHz – 279 kHz Korisna osjetljivost (S/N = 20dB) : 45 µV

# **Bluetooth odjeljak (KDC-BT50U)**

Inačica : Bluetooth Ver. 2.1 + EDR Certified Raspon frekvencija : 2,402 – 2,480 GHz Izlazna snaga : +4dBm (MAX), 0dBm (AVE) Klasa napajanja 2 Najveći raspon komunikacije : Linija vidljivosti oko 10m (32,8 ft) Profili : HFP (Hands Free Profile) : HSP (Headset Profile) : SPP (Serial Port Profile) : A2DP (Advanced Audio Distribution Profile) : AVRCP (Audio/Video Remote Control Profile) : PBAP (Phonebook Access Profile) : OPP (Object Push Profile) : SYNC (Synchronization Profile)

: MAP (Message Access Profile )

### **CD uređaj**

Laserska dioda : GaAlAs Digitalni filtar (D/A) : 8 puta presampliran D/A pretvarač  $.24$  Rit Brzina vretena : 500 – 200 okr/min (CLV) Kolebanje tona (Wow & Flutter) : Ispod mjerljivih granica Frekvencijski odgovor (±1 dB) : 10 Hz – 20 kHz Ukupno harmoničko izobličenje (1 kHz) : 0,008 % Omjer signala i buke (1 kHz)  $:$  110 d $\overline{B}$ Dinamički raspon : 93 dB MP3 dekodiranje : Usklađeno s MPEG-1/2 Audio Layer-3 WMA dekodiranje : Usklađeno s Windows Media Audio AAC dekodiranje : ".m4a" datoteka u AAC-LC formatu.

# **USB međusklop**

USB standard : USB1.1/ 2.0 (Full speed) Sustav datoteka : FAT16/ 32 Maksimalna struja napajanja : 500 mA MP3 dekodiranje : Usklađeno s MPEG-1/2 Audio Layer-3 WMA dekodiranje : Usklađeno s Windows Media Audio AAC dekodiranje : ".m4a" datoteka u AAC-LC formatu.

# **Audio**

Maksimalna izlazna snaga : 50 W x 4 PWR DIN45324,+B=14,4V : 30 W x 4 Impedancija zvučnika  $\cdot$  4 – 8  $\circ$ Rad tona Duboki tonovi : 100 Hz ±8 dB Srednji tonovi : 1 kHz ±8 dB Visoki tonovi : 12,5 kHz ±8 dB Predizlazna razina/opterećenje (CD) : 2500 mV/10 kΩ Predizlazna impedancija  $\cdot$  < 600  $\circ$ 

# **Pomoćni ulaz**

Frekvencijski odgovor (±3 dB) : 20 Hz – 20 kHz Maksimalni ulazni napon : 1200 mV Impedancija ulaza : 10 kΩ

# **Općenito**

Radni napon KDC-BT50U : 14,4 (dozvoljeno 10,5 – 16V) KDC-5047U/ KMR-440U : 14,4 (dozvoljeno 11 – 16V) Najveća potrošnja struje : 10 A Mjere za ugradnju (š x v x d) : 182 x 53 x 155 mm Težina : 1,3 kg

### **Označavanje proizvoda koji koriste laser**

# **CLASS 1 LASER PRODUCT**

Naljepnica je učvršćena na kućište/kutiju i navodi da uređaj koristi laserske zrake koje su klasificirane kao Klasa 1. To znači da uređaj koristi laserske zrake koje su slabije. Ne postoji opasnost od zračenja izvan uređaja.

- **•** The Bluetooth word mark and logos are owned by the Bluetooth SIG, Inc. and any use of such marks by Kenwood Corporation is under license. Other trademarks and trade names are those of their respective owners.
- **•** The "AAC" logo is a trademark of Dolby Laboratories.
- **•** iTunes is a trademark of Apple Inc.
- **•** iPod is a trademark of Apple Inc., registered in the U.S. and other countries.
- **•** iPhone is a trademark of Apple Inc.
- **•** "Made for iPod" means that an electronic accessory has been designed to connect specifically to iPod and has been certified by the developer to meet Apple performance standards.
- **•** "Works with iPhone" means that an electronic accessory has been designed to connect specifically to iPhone and has been certified by the developer to meet Apple performance standards.
- Apple is not responsible for the operation of this device or its compliance with safety and regulatory standards.

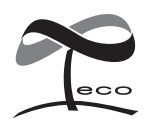

Ovaj simbol znači da je Kenwood proizveo ovaj uređaj u skladu sa smanjenjem štetnog utjecaja na okoliš.